**IBM Business Process Manager V8 R5**

# **Integration Designer 安装指南**

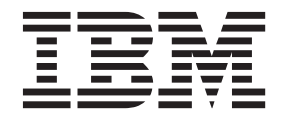

## <span id="page-2-0"></span>PDF 书籍和信息中心

为了方便打印和脱机阅读, 提供了 PDF 书籍。有关最新信息, 请参阅联机信息中心。

作为配套资料, 这些 PDF 书籍包含的内容与信息中心的内容完全相同。PDF 书籍中的一些链接是为了在信息 中心内使用而定制的,可能无法正确使用。

PDF 文档在信息中心的主要发行版(如 V7.0 或 V7.5)之后一个季度内提供。

PDF 文档的更新频率低于信息中心, 但高于 Redbooks®, 通常 PDF 书籍会在更改累积到足以出书的时候更新。

# 目录

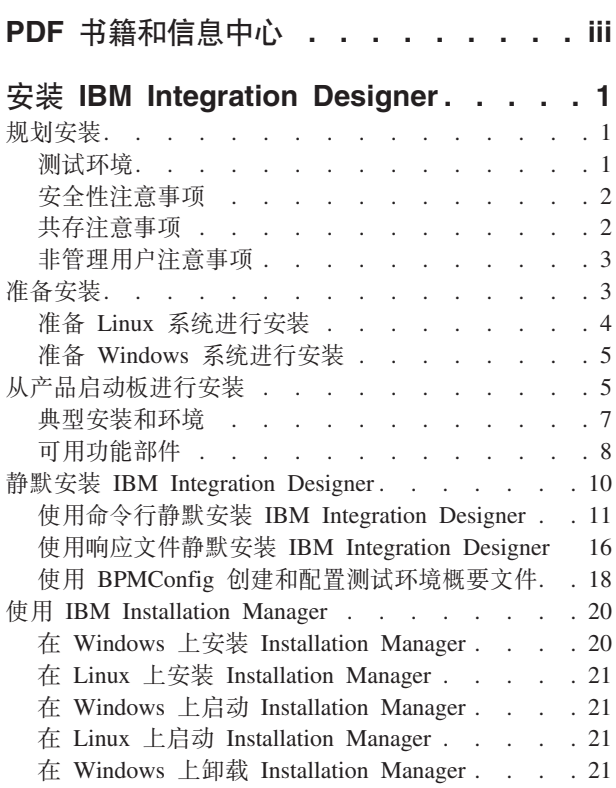

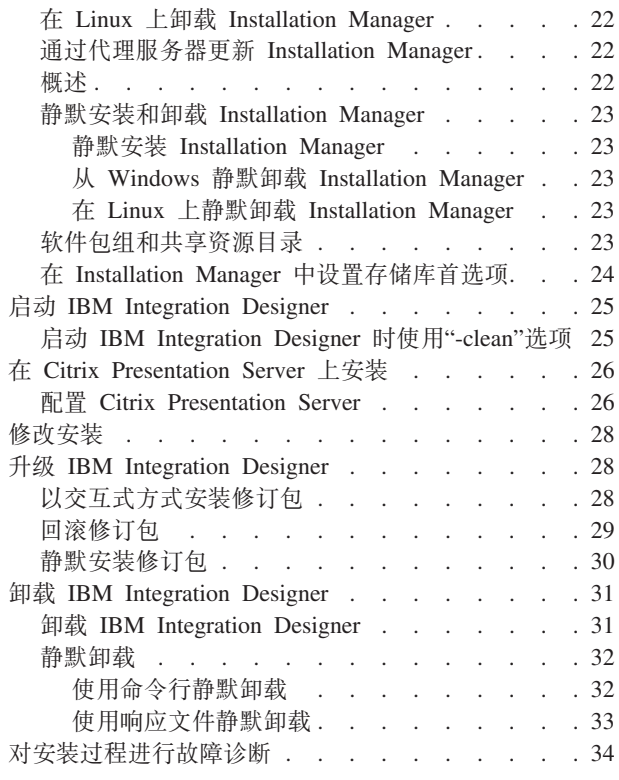

## <span id="page-6-0"></span>**20 IBM Integration Designer**

本安装信息提供关于如何安装和卸载 IBM® Integration Designer V8.5 以及可选功能部件的指示信息。

请参阅 IBM Integration Designer 发行说明文件以获取关于产品限制、已知问题和变通方法的信息。另请参阅 [IBM Integration Designer](http://www.ibm.com/software/integration/wid/support/) 支持站点来获取已更新的文档和故障诊断信息。

#### **`XE"**:

⋫ [IBM Installation Manager](http://publib.boulder.ibm.com/infocenter/install/v1r5/index.jsp) 信息中心

### **f.20**

将 IBM Integration Designer 的软件引入企业信息系统之前对其进行规划可帮助确保实施的系统满足您的需要。 本部分描述如何规划 IBM Integration Designer.

### **bT73**

您可以选择使用本地测试环境或远程测试环境。如果开发人员使用的系统受资源(CPU、内存和磁盘空间)约 束,那么开发人员应考虑配置远程测试环境并指向该远程环境的 IBM Integration Designer,以测试其流程和监 控模型。

作为 IBM Integration Designer 开发人员, 如何设置远程环境取决于您的目标部署环境。

#### **IBM Business Monitor**

IBM Integration Designer for IBM Business Monitor 选项已从 IBM Integration Designer V8.5 的安装程序中 除去。Integration Designer 的启动板不再提供该选项。

虽然您无法从 Integration Designer 启动板安装 IBM Business Monitor, 但是可以在 Integration Designer V8.5 中编写监控模型并将其部署至远程 Business Monitor V8.0.1 服务器。

#### **Process Server**

在 IBM Integration Designer 单元测试环境中, 可以在本地或远程机器上安装服务器。在本地安装 Process Server 时, IBM Integration Designer 将找到它并在"服务器"视图中显示。

远程安装 Process Server 时, 您可以通过创建新服务器以从 IBM Integration Designer 定位。

**要点**: 从 IBM Integration Designer V8.5 开始, 所有服务器 (除了 IBM Integration Designer 单元测试环境和 IBM BPM Express® 服务器)都安装网络部署配置。IBM Process Server 不支持对网络部署环境进行测试。因 此, 如果 Process Server 尚未包含在 IBM Integration Designer 单元测试环境的"服务器"视图中, 并且您想创 建服务器用于测试集成和调解模块, 那么请确保服务器指向 Process Server。

- 1. 在"服务器"视图中, 右键单击并选择新建 > 服务器。
- 2. 选择 IBM > IBM Process Server.
- 3. 指定远程服务器主机名, 然后单击下一步。
- 4. 指定概要文件名称、连接和安全信息, 然后单击完成。

#### <span id="page-7-0"></span>**-I Process Center D Process Server**

如果您具有 IBM Integration Designer 单元测试环境, 那么可以在本地或远程机器上安装 Process Server, 如上 一部分所述。如果您只有 Process Center, 那么可以切换至 Process Center 透视图, 系统将提示您提供 Process Center 的连接信息。要定位远程服务器:

- 1. 在 Process Center 中, 选择窗口 > 首选项。
- 2. 选择业务集成 > Process Center。
- 3. 指定 Process Center URI、用户名和密码。
- 4. 单击**测试连接**。如果一切正确, 请单击确定。

有关 Process Center 的信息, 请阅读通过 Process Center 进行流程开发。如果遇到远程服务器通信问题, 如发 布到远程服务器时或获取服务器状态时出现问题、请参阅解决远程服务器的通信问题。

#### **20=(;m~|i**

您可以将 IBM Integration Designer 和测试环境安装到现有 Rational<sup>®</sup> Application Developer 8.0.x 安装所在系 统上的唯一软件包组。Installation Manager 显示选项关于安装到新软件包组还是安装到现有 Rational Application Developer 8.0.x 软件包组。

### **2+T"bBn**

在 IBM Integration Designer V8.5 中,缺省情况下管理安全性和应用程序安全性均已启用。

为您选择随 IBM Integration Designer V8.5 一起安装的那些测试环境服务器自动启用了服务器安全性, 包括管 理安全性和应用程序安全性。

**要点**: 应用程序安全是 IBM Business Process Manager 所必需的、并且不能在管理控制台中关闭。

在测试环境的安装期间、会提示您提供要用于管理服务器安全性的用户名和密码。

请注意,如果您在服务器管理控制台中禁用或启用服务器安全性,那么必须确保还在服务器配置编辑器或 IBM Integration Designer 的窗口 > 首选项 > 服务器 > 安全性首选项页面中为同一服务器指定了这些更改。

有关更改用户标识和密码以及有关禁用或启用服务器安全性的信息可在 IBM Integration Designer 帮助 (帮**助** > 帮助内容)中的"安全性"文档内找到。嵌入式帮助会打开。浏览至 IBM Business Process Manager V8.0 **yP=(** > **Z Integration Designer P`4~q** > **Z IBM Integration Designer P\m2+T**#

### 共存注意事项

如果您计划将多个基于 IBM Eclipse 的产品安装在同一工作站上, 请查看本部分中的信息。

### **z72f"bBn**

某些产品设计为可在安装于同一软件包组中时共存并共享功能。软件包组是可以安装一个或多个软件产品或软 件包以共享公共用户界面或工作台的位置。您在安装各软件包时、将选择是要将软件包安装到现有软件包组、 还是要创建新软件包组。IBM Installation Manager 将阻止并非设计为共享软件包组或者不满足版本容错及其他 需求的产品。如果想要一次安装多个产品,那么这些产品必须能够共享软件包组。

可以向软件包组中安装任意数量的符合要求的产品。安装了产品后、其功能将与软件包组中的所有其他产品进 行共享。如果将开发产品和测试产品安装到一个软件包组中,那么当启动其中任一产品时,均会在用户界面中 向您同时提供开发和测试功能。如果您添加带有建模工具的产品,那么此软件包组中的所有产品都将提供开 发、测试和建模功能。

<span id="page-8-0"></span>如果您希望 IBM Integration Designer V8.5 与 Rational 软件产品 (例如 Rational Application Developer for WebSphere® Software)共存, 那么此 Rational 软件产品必须为 V8.0.4 或更高版本。如果您拥有更低版本的此 Rational 软件产品, 那么必须通过将版本更新到 8.0.4 或更高来纠正此不兼容性, 或者选择新软件包组。如果 想要将 Rational 软件产品添加到与 IBM Integration Designer V8.5 相同的软件包组, 那么必须直接安装所需 级别 8.0.4 (或更高) 的该产品, 方法是在 Rational 安装期间搜索可用更新 (使用检查其他版本和扩展), 或 者指向 8.0.4 更新存储库位置以及基本 Rational 存储库位置。

注: 安装到唯一位置的每个产品都只能与一个软件包组相关联。产品必须安装到多个位置才能与多个软件包组 相关联。

#### **IBM Integration Designer** 的并存安装版

您可以在包含现有 IBM Integration Designer V8.5 安装版的系统上安装 IBM Integration Designer V8.5, 但是 这两者不能属于同一软件包组。

类似地, 您可以在包含 IBM Integration Designer 的更低安装版的系统上安装 IBM Integration Designer V8.5, 但是这两者不能属于同一软件包组。

### 非管理用户注意事项

如果要以非管理用户或非 root 用户身份安装 IBM Integration Designer, 那么必须在开始安装之前安装 DB2 服 务器。 请记住数据库详细信息, 以便在安装期间可以输入这些信息。

本主题中描述的注意事项适用于您选择使用典型安装选项进行安装的任何安装方案。使用典型选项安装时,将 自动创建概要文件。

要以非管理用户身份进行安装,您可使用以下选项: > Linux > Vindows | UNIX

- 在安装产品之前,单独安装 DB2 服务器。有关以非管理用户或非 root 用户身份安装 DB2 的信息,请参阅  $\geq$  Linux Windows
	- > Linux | 非 root 安装概述 (Linux 和 [UNIX](http://publib.boulder.ibm.com/infocenter/db2luw/v9r7/topic/com.ibm.db2.luw.qb.server.doc/doc/c0050562.html))
	- <u>Windows</u> 安装 DB2 服务器产品时所需的用户帐户 [\(Windows\)](http://publib.boulder.ibm.com/infocenter/db2luw/v9r7/topic/com.ibm.db2.luw.qb.server.doc/doc/r0007134.html)
- · 以管理员身份登录, 使用产品安装程序单独安装 DB2 服务器。向非管理用户授予特殊许可权。然后, 以非 管理用户身份登录, 并使用所安装的 DB2 服务器安装该产品。

有关其他信息, 请参阅 DB2 信息中心内的以下主题: 在安装 DB2 产品之前设置 Windows 提升特权 [\(Windows\)](http://pic.dhe.ibm.com/infocenter/db2luw/v10r1/index.jsp?topic=%2Fcom.ibm.db2.luw.qb.server.doc%2Fdoc%2Ft0023456.html) 安装 DB2 服务器产品时所需的用户帐户 [\(Windows\)](http://pic.dhe.ibm.com/infocenter/db2luw/v10r1/index.jsp?topic=%2Fcom.ibm.db2.luw.qb.server.doc%2Fdoc%2Fr0007134.html) 非 root 安装概述 (Linux 和 [UNIX](http://pic.dhe.ibm.com/infocenter/db2luw/v10r1/index.jsp?topic=%2Fcom.ibm.db2.luw.qb.server.doc%2Fdoc%2Fc0050562.html))

### 准备安装

在开始安装过程之前, 应该完成一些任务。

先前版本的 IBM Integration Designer 无法升级到 V8.5。不同版本的 IBM Integration Designer 可以共存于工 作站上, 但是它们不得安装在同一目录中。

安装产品之前, 请完成下列步骤:

1. 确认您的系统是否符合 [IBM Integration Designer](http://www.ibm.com/software/integration/integration-designer/sysreqs/)的系统需求中描述的硬件和软件需求。

- <span id="page-9-0"></span>2. 阅读第1页的『规划安装』部分并特别注意第2页的『共存注意事项』主题。
- 3. 遵循这些指示信息以准备操作系统。

### 准备 Linux 系统进行安装

在安装 IBM Integration Designer 之前, 必须准备您的 Linux 操作系统。

确保您已安装受支持的 Mozilla Firefox 版本。

因为某些步骤是特定于操作系统版本的,所以并非所有步骤均适用于您的环境。如果没有为特定步骤提供限定 词、那么请对所有版本的操作系统宗成该步骤。

安装 IBM Integration Designer 之前, 请在 Linux 系统上完成以下步骤:

- 1. 因为 WebSphere Application Server 是 IBM Integration Designer 的必备软件, 所以请完成 WebSphere Application Server 信息中心内为安装准备 Linux 系统主题中的所有必需准备步骤。
- 2. 通过向 /etc/security/limits.conf 文件末尾添加以下行或者更改值(如果行已存在)来增加允许的堆栈 大小、打开文件数和进程数:
	- # stack max stack size (KB) \* soft stack 32768 \* hard stack 32768 # - nofile - max number of open files \* soft nofile 65536 \* hard nofile 65536 # - nproc - max number of processes \* soft nproc 16384 \* hard nproc 16384

保存并关闭文件, 然后注销并重新登录。 您可以使用 ulimit -n 检查打开文件的当前最大数量。安装时动 态计算 ulimit 需求,但可能需要根据所选选项来增大该需求。 有关此设置的更多信息,请运行 man limits.conf 或者参阅 WebSphere Application Server 信息中心内的准备操作系统进行产品安装主题。

3. 针对所用操作系统, 安装以下程序包:

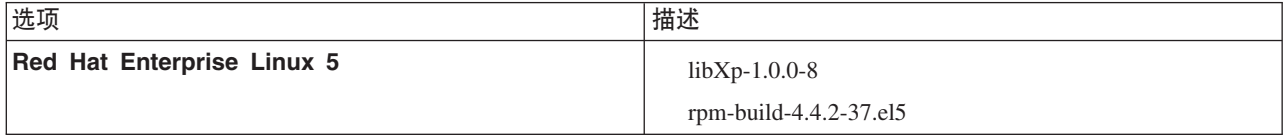

如果存在勘误表中所述的新程序包、您还可以安装这些程序包的更高发行版。如果拥有特定于硬件的其他 程序包、请将其安装。

以下命令显示了如何在受支持的 Linux 分发上使用缺省程序包管理器。

• Red Hat Enterprise Linux 5:

yum install libXp rpm-build

4. 使用以下命令将 umask 值设为 022:

#### umask 022

- 5. 在 Red Hat Enterprise Linux 5 系统上, 禁用 SELinux 或将其设置为许可方式。
- 6. 重新启动计算机。
- 7. 完成调整 Linux 系统中的步骤。
- 8. 确保涉及的所有服务器均设置为同一时间。对所有集群节点上的所有服务器(包括应用程序、支持和数据 库集群) 使用相同的网络时间协议。时间不匹配会导致不稳定的行为,包括重复的系统任务。
- 9. 如果正在使用 DB2,请确保所有 DB2 参数符合 DB2 命名规则。
- 4 安装

### <span id="page-10-0"></span>**<8 Windows 53xP20**

在安装 IBM Integration Designer 之前, 必须准备您的 Windows 操作系统。

如果计划使用 DB2 Express 来安装 IBM Integration Designer, 那么用户帐户必须对将执行安装的机器具有管 理特权(管理员)。

由于 WebSphere Application Server 是 IBM Integration Designer 测试环境的必备软件, 因此如果计划使用该 测试环境, 则必须在开始安装 IBM Integration Designer 之前, 完成 WebSphere Application Server 的所有准 备任务。

开始安装 IBM Integration Designer 之前, 请在 Windows 系统上完成以下步骤:

- 1. 完成 WebSphere Application Server 信息中心内的准备 [Windows](http://www14.software.ibm.com/webapp/wsbroker/redirect?version=phil&product=was-nd-mp&topic=tins_winsetup) 系统进行安装主题所述的步骤。
- 2. 完成调整 [Windows](http://www14.software.ibm.com/webapp/wsbroker/redirect?version=phil&product=was-nd-mp&topic=tprf_tunewindows) 系统中的步骤。
- 3. 确保涉及的所有服务器均设置为同一时间。对所有集群节点上的所有服务器(包括应用程序、支持和数据 库集群)使用相同的网络时间协议。时间不匹配会导致不稳定的行为,包括重复的系统任务。
- 4. 如果要在 Windows 2008 R2 上进行安装并计划在 IBM Integration Designer 安装过程中安装 DB2 Express, 请确保您具有兼容的 Microsoft Visual C++ 可再分发包。请参阅 DB2 信息中心内的运行 [db2start](http://pic.dhe.ibm.com/infocenter/db2luw/v10r1/topic/com.ibm.db2.luw.admin.trb.doc/doc/c0060557.html) 命令 时发生错误。
- 5. 如果使用的语言环境为捷克语, 必须更改系统设置以防止在 IBM Process Portal 和 IBM Process Designer 中看到损坏字符。通过完成以下步骤来更改 Windows 设置:
	- a. 单击区域和语言选项, 然后打开管理选项卡。
	- b. 在非 Unicode 程序的语言部分中, 单击更改系统语言环境... 以打开语言环境列表。
	- c. 从列表中选择捷克语并单击确定。
- 6. 如果正在使用 DB2, 请确保所有 DB2 参数符合 DB2 命名规则。

### 从产品启动板进行安装

产品启动板向您提供单个位置来执行 IBM Integration Designer 的安装。

完成第3页的 『准备安装』中描述的安装前任务 (如果您尚未完成)。

要点: 如果您以非管理用户或非 root 用户身份安装具有测试环境的 IBM Integration Designer 并且打算安装该 测试环境, 那么必须先安装 DB2, 然后开始安装产品。必须在本地安装 DB2 数据库。

如果您是非管理用户或非 root 用户,那么必须经过授权才能创建数据库。通过产品启动板执行的典型安装将验 证此权限。如果您无权创建数据库,请执行以下步骤:

- Windows 将用户添加到 DB2ADMN[S](http://pic.dhe.ibm.com/infocenter/db2luw/v10r1/index.jsp?topic=%2Fcom.ibm.db2.luw.qb.dbconn.doc%2Fdoc%2Ft0057286.html) 组。有关如何将用户添加到组的更多信息, 请参阅将用户标识添加到 [DB2ADMNS](http://pic.dhe.ibm.com/infocenter/db2luw/v10r1/index.jsp?topic=%2Fcom.ibm.db2.luw.qb.dbconn.doc%2Fdoc%2Ft0057286.html) 和 DB2USERS 用户组 (Windows)。
- Linux 特用户添加到 DB2 实例用户的主组。有关如何将用户添加到组的更多信息, 请参阅创建用于 DB2 数据库安装的组和用户标识(Linux 和 [UNIX](http://pic.dhe.ibm.com/infocenter/db2luw/v10r1/index.jsp?topic=%2Fcom.ibm.db2.luw.qb.server.doc%2Fdoc%2Ft0006742.html))。

> Windows 要在 Windows 7、Windows Vista 或 Windows Server 2008 上安装或运行 IBM Integration Designer, 您必须升级您的 Microsoft Windows 用户帐户特权。要以管理用户身份安装, 请右键单击 launchpad.exe 并 选择以管理员身份运行。

在以下情况下, 使用产品启动板来启动 IBM Integration Designer 的典型安装:

- 从产品 DVD 进行安装
- 从本地文件系统上的电子安装映像进行安装
- 从共享驱动器上的电子安装映像进行安装

要启动此启动板程序, 请完成以下步骤。您一次只能运行一个启动板。

1. 将第一张 IBM Integration Designer DVD 插入 DVD 驱动器。

**Z Linux 有** 确保您安装了 DVD 驱动器。或者, 从可下载映像解压缩所有文件。所有文件应该解压缩到硬盘 上的同一位置。如果有相应提示,那么请覆盖这些目录。

- 2. 如果在系统上已启用自动运行的功能, 那么 IBM Integration Designer 启动板程序将自动打开。如果在系 统上没有启用自动运行或者您没有使用 DVD:
	- 运行位于 DVD 或解压缩文件的根目录中的 launchpad.sh<sub>。</sub>如果从终端窗口运行,确保终端窗口的当 前目录在已安装文件系统的外部。例如, 使用您的主目录并指定 launchpad.sh 的路径。
	- 运行位于 DVD 或解压缩文件的根目录中的 launchpad.exe 或 launchpad64.exe (针对 64 位系统)。
- 3. 洗择您想要安装的典型安装环境。根据您的选择,下一个屏幕配置为强调您需要的功能部件。您可以稍后 在 IBM Integration Designer 中更改环境。有关更多信息, 请参阅第7页的『典型安装和环境』。
- 4. 单击下一步以继续操作。

5. 指定安装的位置。

缺省安装路径是:

- $\bullet$  Windows  $C:\I{BM\IID\v8.5}$
- $\bullet$   $\geq$  Linux root: /opt/IBM/IID/v8.5
- $\bullet$  **Linux**  $\parallel$   $\parallel$  root: *user home*/IBM/IID/v8.5
- 6. 选择 IBM Integration Designer 内您要安装的功能部件。有关更多信息,请参阅第8页的『可用功能部件』。

**":**v) **IBM Integration Designer for IBM Business Process Manager Advanced - Process Server** 和 **IBM Integration Designer** 安装洗项洗择这些功能部件。

- 7. 单击下一步以继续操作。
- 8. 为 Process Server 测试环境指定信息:

注: 如果您选择 IBM Integration Designer for IBM Business Process Manager Advanced - Process Server 安装选项, 那么必须仅指定 Process Server 信息。

- 主机名: 该字段显示您的机器的名称。
- 位置: 单击浏览以更改安装位置。
- 测试环境的缺省安装路径为:
	- $\angle$  Windows C:\IBM\IID\PS\v8.5

 $-$  2000 Linux root: /opt/IBM/IID/PS/v8.5

- <sup>2000</sup> Linux G root:*user\_home*/IBM/IID/PS/v8.5
- 为单元管理帐户指定用户名和密码。单元管理员是主 WebSphere Application Server 管理员。分配给该 角色的用户可分配其他管理员角色,并负责管理单元和拓扑。分配给该角色的用户不负责管理 IBM Integration Designer 组件。该角色提供对所有界面的访问权, 使用户能够更改或删除所有类型的可用库项目

<span id="page-12-0"></span>和资产, 包括流程应用程序和工具箱。该角色还可用于管理 Process Server、Performance Data Warehouse 以及内部用户和组。您必须是分配给该角色的用户,才能在 Process Center Server 上部署流程应 用程序。

- 9. 单击下一步以继续操作。
- 10. 为 DB2 数据库连接指定用户名和密码。
- 11. 单击下一步以继续操作。
- 12. 在"安装摘要"页面上, 验证安装选项并阅读许可协议。如果您同意许可协议的条款, 请选择我已阅读并接  $\overline{\mathbf{v}}$  连许可协议和声明。
- 13. 如果要更改先前页面中所作的选择, 请单击**后退**并进行更改。对您的安装选择满意后, 请单击**安装软件**以 安装该程序包。在"安装信息"页面上,您选择安装的产品及其功能部件将随其安装位置一起显示。安装之 前创建的 DB2 数据库也会显示。进度指示符显示安装完成的百分比。

提示: **> Linux g** 如果从 DVD 安装并收到阻止您弹出第一张光盘的 "弹出错误"消息, 则表示您正在当前 目录位于安装的文件系统内的终端窗口中运行 launchpad.sh。如果已通过双击 launchpad.sh 并选择在 终端运行来启动该程序, 则必须先关闭终端, 然后弹出光盘。如果在终端窗口启动了 launchpad.sh, 请执 行以下步骤来弹出光盘:

- a. 按 Ctrl+Z 以暂停进程。
- b. 输入 bg 1, 将进程移至后台。
- c. 将目录更改至已安装文件系统的外部目录。
- d. 弹出光盘。

通过确保终端窗口的当前目录在已安装文件系统的外部(例如, 主目录)并在运行 launchpad.sh 时指定 其绝对路径, 避免收到"弹出错误"消息。

您已安装带有 Process Server 测试环境 (如果已选择) 的完整功能的 IBM Integration Designer。 **`XE"**:

 $E^*$  [IBM Installation Manager](http://publib.boulder.ibm.com/infocenter/install/v1r5/index.jsp) 信息中心

### 典型安装和环境

您在安装 IBM Integration Designer 时从启动板中选择典型安装配置。所选的预选配置决定了 IBM Integration Designer 启动时将启用的环境。您可以在安装期间更改配置选择、或者在以后某个时间运行 Installation Manager 来作出更改。您还可以稍后在 IBM Integration Designer 中更改环境。

### **IBM Integration Designer for IBM Business Process Manager Advanced - Process Server**

此安装配置包括 IBM Process Server 测试环境, 并且支持 IBM Business Monitor。已选择安装以下组件:

- WebSphere Application Server Network Deployment
- v IBM Business Process Manager Advanced Process Server
- DB2 Express

注: 仅在未本地安装 DB2 的情况下, 才会安装 DB2 Express, 如果您是非 root 或非管理员用户, 那么必须 已在本地安装了 DB2。

• Integration Designer

### <span id="page-13-0"></span>**IBM Integration Designer for WebSphere DataPower**

此安装配置直接用于 WebSphere DataPower Appliance, 并且不包括测试环境。仅选择了 Integration Designer 软 件包进行安装。

### **IBM Integration Designer**

此安装配置不包括测试环境。仅选择了 Integration Designer 软件包进行安装。

### $\overline{P}$  **可用功能部件**

您可以通过选择要安装的 IBM Integration Designer 功能部件来定制软件产品。

当您使用启动板安装 IBM Integration Designer 产品时, 可以根据需求选择要安装产品内的哪些功能部件。已 为您选择了缺省功能部件集合(包括任何必需的功能部件)。启动板会自动强制实施功能部件之间的任何依赖 关系并阻止您清除任何必需的功能部件。

可以单独选择适配器。请仅安装您将需要的适配器。

注: 完成产品的安装后, 您仍然可以通过运行 Installation Manager 中的"修改软件包"向导在软件产品中添加或 除去功能部件。有关更多信息,请参阅第28页的『修改安装』。

下表显示了可以选择安装的 IBM Integration Designer 功能部件。对要安装的功能部件的缺省选择可能会有变 化。如果已安装某个功能部件、那么将不会缺省选择该功能部件、并且将不会再次对其进行安装。

| 功能部件组           | 功能部件 | 描述                                                | 是否缺省选择 |
|-----------------|------|---------------------------------------------------|--------|
| IBM Integration |      | IBM Integration Designer 的核心功能。在综合开发环境中   是 ( 强制) |        |
| Designer        |      | 提供工具以构建集成解决方案。                                    |        |
| 用于在没有安装本        |      | 如果没有在本地安装此服务器但想要为 IBM Process Server 否            |        |
| 地服务器的情况下        |      | V8.5 或 WebSphere Enterprise Service Bus V8.5 开发应用 |        |
| 开发应用程序的工        |      | 程序, 或者连接到这些服务器的远程 V8.5, 那么请选择此                    |        |
| 具               |      | 选项。                                               |        |
| 电子邮件、平面文        |      | 使用 WebSphere Adapter for Email 从电子邮件服务器接收         | 是      |
| 件、FTP 和 JDBC    |      | 电子邮件并向其发送电子邮件。使用 WebSphere Adapter for            |        |
| IBM WebSphere   |      | Flat Files 从本地文件系统上的文件进行读取并对其进行写                  |        |
| Adapters        |      | 入。使用 WebSphere Adapter for File Transfer Protocol |        |
|                 |      | (FTP) 从远程系统上的文件进行读取并对其进行写入。使用                     |        |
|                 |      | WebSphere Adapter for JDBC 来创建和访问与数据库系统           |        |
|                 |      | 相关的服务。                                            |        |

表 1. 可以选择安装的 IBM Integration Designer 功能部件。

表 1. 可以选择安装的 IBM Integration Designer 功能部件。(续)

| 功能部件组                                | 描述<br>功能部件     |                                                                                                    | 是否缺省选择 |
|--------------------------------------|----------------|----------------------------------------------------------------------------------------------------|--------|
| 其他<br><b>IBM</b>                     |                | 适配器访问企业信息系统 (EIS) 上的程序和数据。                                                                                                    | 否      |
| WebSphere Adapt-<br>ers              | CICS 适配器       | 创建和访问用于与客户信息控制系统 (CICS) 事务系统上的<br>COBOL、C、PL/I 程序和数据交换信息的服务。                                                                                                    | 否      |
|                                      | Domino 适配器     | 创建用于与 IBM Domino 服务器交换信息的服务。创建集<br>成进程, 这些进程可以在不进行特殊编码的情况下创建和<br>访问 Domino 文档。在出站处理期间, 该适配器支持 Cre-<br>ate、Retrieve、Update、Delete、Exists 和 RetrieveAll<br>操作。该适配器从服务接收业务对象形式的请求,处理该<br>请求并将响应发送回进行调用的组件, 在入站处理期间,<br>该适配器按时间间隔轮询 Domino 服务器来查找已准备好进<br>行处理的 Domino文档。 | 否      |
|                                      | ECM 适配器        | 使用 WebSphere Adapter for Enterprise Content Manage-<br>ment 创建和访问企业内容管理系统中的内容。                                                                                                    | 否      |
|                                      | IMS 适配器        | 创建和访问用于与 IBM 信息管理系统 (IMS) 事务系统上<br>的 COBOL、C、PL/I 程序和数据交换信息的服务。                                                                                                    | 否      |
|                                      | iSeries 适配器    | 创建和访问如下服务: 这些服务使用程序调用标记语言<br>(PCML) 标准来调用目标 IBM i 机器上的 RPG、COBOL<br>和服务程序, 并向 IBM i 数据队列发送消息或从该队列接<br>收消息。                                                                                                    | 否      |
|                                      | JD Edwards 适配器 | 使用 WebSphere Adapter for JD Edwards EnterpriseOne 来 否<br>创建和访问与 JD Edwards EnterpriseOne Server 相关的服<br>务。                                                                                                    |        |
|                                      | Oracle 适配器     | 创建和访问用于与 Oracle E-Business Suite 交换信息的服<br>务。                                                                                                    | 否      |
|                                      | PeopleSoft 适配器 | 创建和访问用于与 WebSphere Adapter for PeopleSoft Enter-<br>prise 交换信息的服务。                                                                                                    | 否      |
|                                      | SAP 适配器        | 创建和访问用于与 SAP 服务器交换信息的服务。                                                                                                    | 否      |
|                                      | Siebel 适配器     | 创建和访问用于与 Siebel Business Application Server 交换<br>信息的服务。                                                                                                    | 否      |
|                                      | Toolkit        | WebSphere Adapter 提供开发工具、库和样本代码来帮助您创建 JCA 资源适配<br>器.                                                                                                    | 否      |
| Windows<br>Monitor Model Edi-<br>tor |                | 提供向导和库来帮助您对监控模型进行创建。它将安装在」<br>您的 IBM Integration Designer 环境中。                                                                                                    | 是      |

<span id="page-15-0"></span>表 1. 可以选择安装的 IBM Integration Designer 功能部件。(续)

| 功能部件组         | 功能部件                                                                            | 描述                                                                                                    | 是否缺省选择 |
|---------------|---------------------------------------------------------------------------------|----------------------------------------------------------------------------------------------------|--------|
| 客户机开发工具       |                                                                                 | 大多数应用程序都需要客户机界面, 客户或工作人员可通<br>过这些界面来输入数据。提供了此工具组以使您能够为应<br>用程序创建定制的客户机。                                                                                                    | 否      |
|               | Web 开发工具                                                                        | 提供了使用 JavaServer Faces (JSF)、JavaServer Pages (JSP)<br>、servlet 和 HTML 来构建 Web 2.0 和 Java EE Web 应<br>用程序的工具。还提供了用于开发 Java EE Web 应用程序<br>的 Apache Struts 框架。                                      | 否      |
|               | Server V6.1                                                                     | WebSphere Portal WebSphere Portal Server 选项提供了用于创建、定制、测<br>试、调试和部署门户网站应用程序的开发工具。如果您没                                                                                                    | 否      |
|               | WebSphere Applica-<br>tion Server V8.0 上<br>的 WebSphere Por-<br>tal Server V6.1 | 有在本地安装服务器但想要为 WebSphere Portal Server 开<br>发应用程序, 请选择"用于在没有安装本地服务器的情况<br>下开发应用程序的工具"选项。                                                                                                    | 否      |
|               | WebSphere Portal<br>Server V7.0                                                 |                                                                                                    | 否      |
| 生命周期集成客户<br>机 |                                                                                 | 提供资产存储库并为 IBM Rational Team Unifying Plat-<br>form 提供集成和客户机插件。                                                                                                    | 否      |
|               | 资产存储库客户机                                                                        | 资产存储库客户机是用于存储和共享业务流程管理 (BPM)<br>工件的集中可访问位置。必须在服务器上安装和配置 IBM<br>Rational Asset Manager, 以便资产存储库客户机可以与其相<br>连接。                                                                                      | 否      |
|               | Rational ClearCase®<br>SCM Adapter                                              | 提供 IBM Rational ClearCase SCM 和 ClearCase MVFS 插<br>件, 这些插件支持在还安装了 ClearCase 版本化对象库<br>(VOB) 和视图服务器的情况下使用 Snapshot 视图和动态视<br>图对 ClearCase VOB 中的软件工件进行版本控制。                                        | 否      |
| 其他开发工具        |                                                                                 | 提供用于处理表、视图和过滤器的关系数据库工具。借助<br>于这些工具, 您可以通过对数据库表进行反向工程或通过<br>使用 DDL 脚本来创建物理数据库模型。您还可以使用这些<br>工具来创建 SQL 语句、DB2 例程(例如存储过程和用户<br>定义的函数)以及各种类型的文件。此外,还提供可用于<br>编写 Java 类、企业 bean 以及其他代码元素和工件的图形<br>编辑环境。 | 否      |

#### **`XNq**:

第 25 页的 『 启动 [IBM Integration Designer](#page-30-0) 时使用"-clean"选项 』 -clean 选项可以用于 IBM Integration Designer 启动, 且它执行若干功能。

### **2,20 IBM Integration Designer**

您可以使用静默安装方式来安装 IBM Integration Designer 产品程序包。以静默方式进行安装时, 用户界面不 可用。

要点: 安装 IBM Integration Designer 的多个实例只需要一个 IBM Installation Manager。

#### <span id="page-16-0"></span>相关任务:

第18页的 『 使用 [BPMConfig](#page-23-0) 创建和配置测试环境概要文件 』 您可以使用 BPMConfig 命令, 通过包含了概要文件设置所需的所有值的属性文件来创建和配置 IBM Process Server 测试环境的概要文件。

#### 相关参考:

**■ [IBM Integration Designer](http://www.ibm.com/software/integration/integration-designer/sysreqs/) 的系统需求** 

### **9C|nP2,20 IBM Integration Designer**

您可以使用命令行安装 IBM Integration Designer。

安装 IBM Integration Designer 之前,请先复审此产品的系统需求。

操作系统和必备软件级别尤其重要。尽管安装过程会自动检查必备的操作系统补丁,但是如果您尚未进行此检 查,请复审这些系统需求。系统需求链接列出了所有受支持的操作系统以及为符合操作系统要求而必须安装的 操作系统修订和补丁。它还列出了所有必备软件的所需级别。

要点: 如果您以非管理用户或非 root 用户身份安装具有测试环境的 IBM Integration Designer 并且打算安装该 测试环境, 那么必须先安装 DB2, 然后开始安装产品。必须在本地安装 DB2 数据库。

如果不具备 IBM Integration Designer 安装所需的必备基本产品、那么您必须将其作为静默安装的一部分进行 安装。所需的基本产品为:

- Installation Manager
- WebSphere Application Server Network Deployment (如果要安装测试环境)

静默安装执行以下任务:

- 安装 Installation Manager(如果尚未安装),或将其更新到适当的级别(如果已安装)。
- 安装必需的基本产品和 IBM Integration Designer.

要静默安装 IBM Integration Designer, 请完成以下步骤:

1. 运行以下命令来使用 IBM Installation Manager 生成用于安全连接到 DB2 的加密密码。

要点: 如果运行的是 Windows 7、Windows Vista 或 Windows Server 2008, 请通过右键单击并选择**以管 理员身份运行**来启动命令提示符。

 $\blacktriangleright$  Windows

*IM\_location*\eclipse\tools\imutilsc -silent -nosplash encryptString *password\_to\_encrypt*

 $\blacktriangleright$  Linux

*IM\_location*/eclipse/tools/imutilsc -silent -nosplash encryptString *password\_to\_encrypt*

- 2. 安装之前, 请阅读并接受许可条款。将 -acceptLicense 添加到命令行意味着您接受所有许可证。
- 3. 运行以下命令:

要点: 如果运行的是 Windows 7、Windows Vista 或 Windows Server 2008, 请通过右键单击并选择**以管 理员身份运行**来启动命令提示符。

 $\blacktriangleright$  Windows

*extract\_directory*\disk1\IM\_win32\tools\imcl install *list\_of\_product\_IDs* -acceptLicense -installationDirectory*location* -repositories *repository* -showVerboseProgress -log *logName*.log

注: 如果正在 64 位系统上运行并且尚未安装 32 位 Installation Manager, 那么必须从 extract directory\ IM\_win64\tools 目录运行此命令。

 $\blacktriangleright$  Linux

*extract\_directory*/disk1/IM\_linux/tools/imcl install *list\_of\_product\_IDs* -acceptLicense -installationDirectory *location* -repositories *repository* -showVerboseProgress -log *logName*.log

注: 如果正在 64 位系统上运行并且尚未安装 32 位 Installation Manager, 那么必须从 extract\_directory/ IM\_linux64/tools 目录运行此命令。 其中:

• list\_of\_product\_IDs 是您要安装的产品的标识列表(用空格隔开)。

#### 表 2. 产品标识

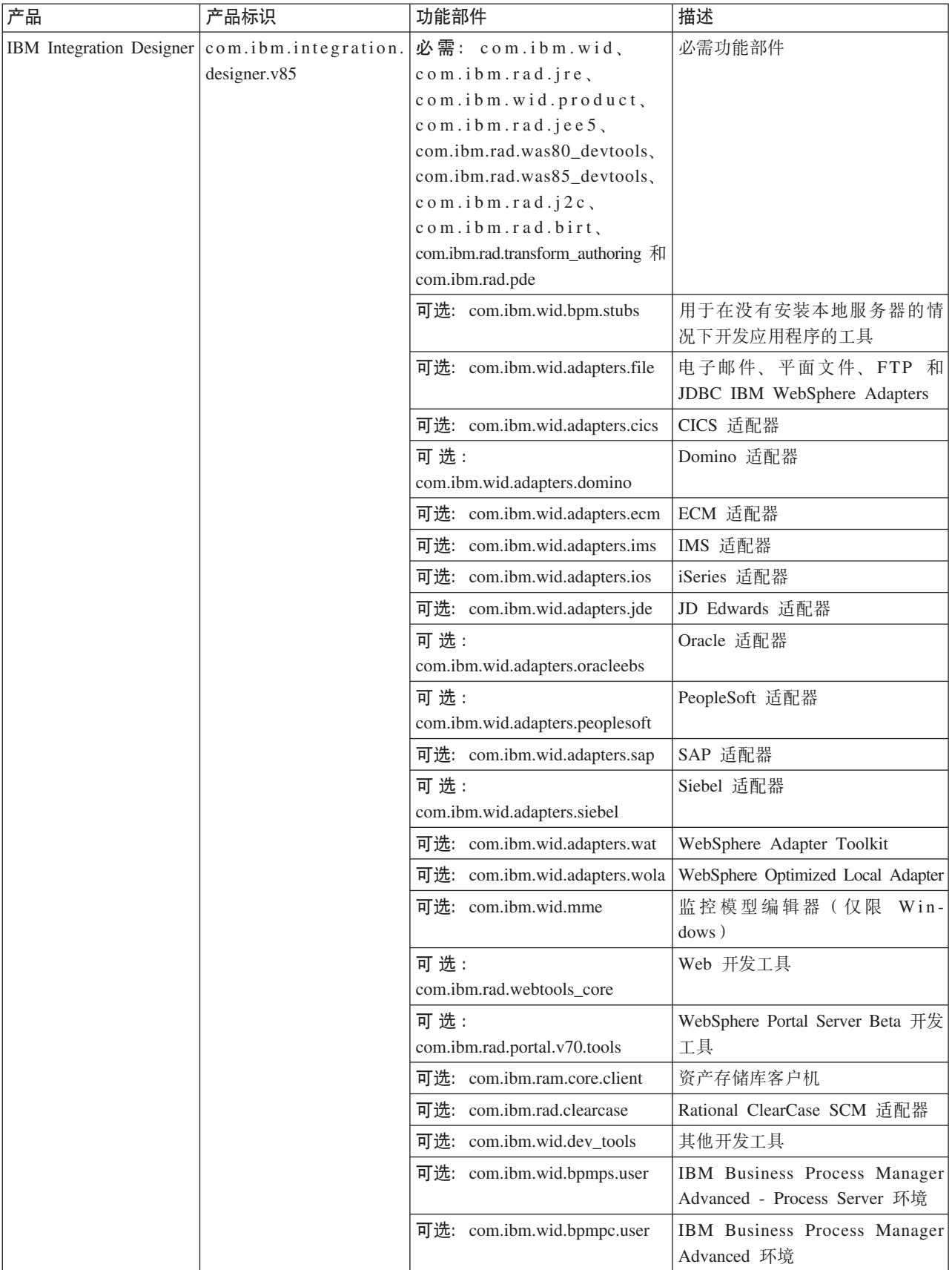

#### 表 2. 产品标识 (续)

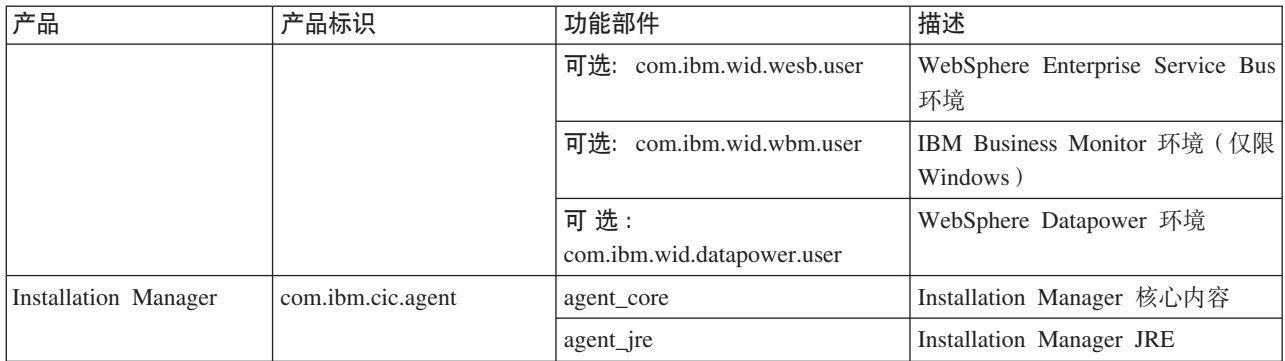

- location 是您要安装产品的目录的路径。
- repository 是您解压缩文件的存储库的路径, 可以是以下一个或多个目录:

extract directory/disk1/IM win32  $extract\_directory/disk1/IM$ linux  $extract^- directory/disk1/di\overline{s}kTag.inf$ 

对于多个存储库, 请使用逗号将存储库位置分开。

• logName 是要记录消息和结果的记录文件的名称。

运行该命令会安装具有缺省功能部件的产品。如果您想要安装特定功能部件或者做出其他更改, 请访问 imcl 的命令行参数的参考链接。

4. 如果您还想安装测试环境、请使用其他安装目录和所需的产品标识和键再次运行同一命令:

#### $\blacktriangleright$  Windows

extract directory\disk1\IM win32\tools\imcl install list of product IDs -acceptLicense -testInstallationDirectorylocation -repositories repository -properties key=value, key=value -showVerboseProgress -log logName.log

注: 如果正在 64 位系统上运行并且尚未安装 32 位 Installation Manager, 那么必须从 extract directory\ IM win64\tools 目录运行此命令。

 $\blacktriangleright$  Linux

extract directory/disk1/IM linux/tools/imcl install list of product IDs -acceptLicense -testInstallationDirectory location -repositories repository -properties key=value, key=value -showVerboseProgress -log logName.log

注: 如果正在 64 位系统上运行并且尚未安装 32 位 Installation Manager, 那么必须从 extract directory/ IM linux64/tools 目录运行此命令。 其中:

• list\_of\_product\_IDs 是您要安装的产品的标识列表(用空格隔开)。

#### 表 3. 测试环境的产品标识

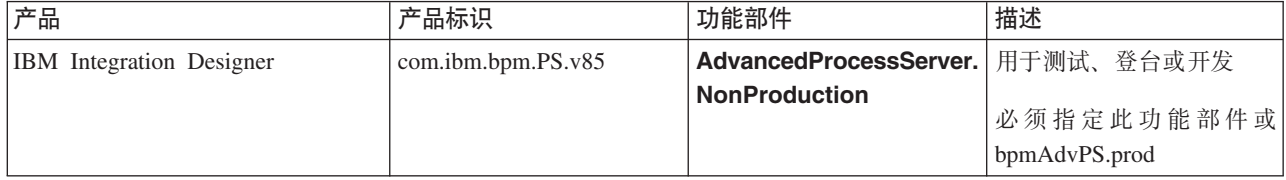

#### 表 3. 测试环境的产品标识 (续)

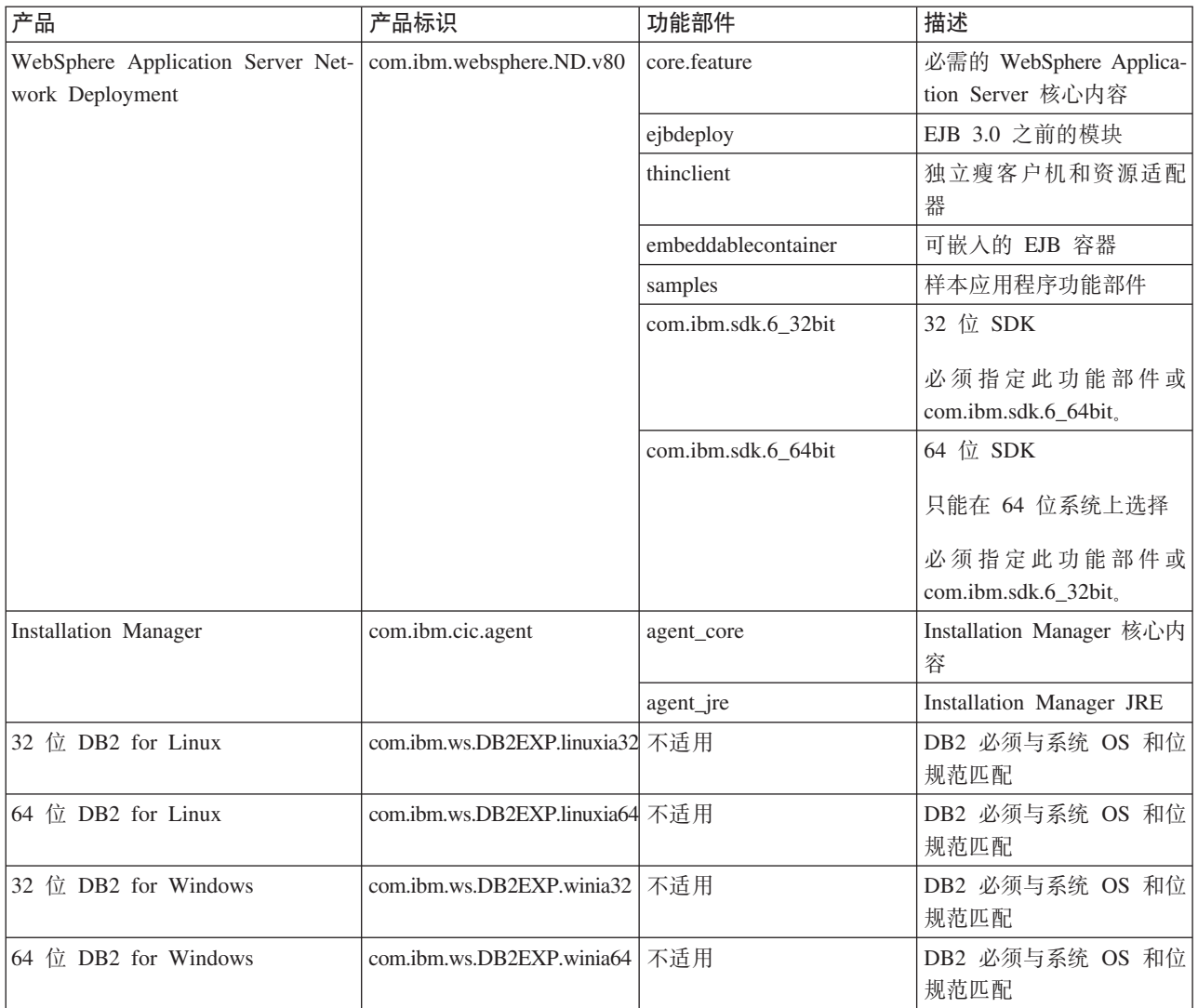

- location 是您要安装产品的目录的路径。
- repository 是您抽取文件的存储库的路径, 以下的某个目录: extract\_directory/repository/repos\_32bit extract\_directory/repository/repos\_64bit

对于多个存储库, 请使用逗号将存储库位置分开。

- · key=value 是您要传递给安装的键和值列表, 用逗号隔开。请勿在逗号之间放置空格。
- 表 4. 测试环境的键.

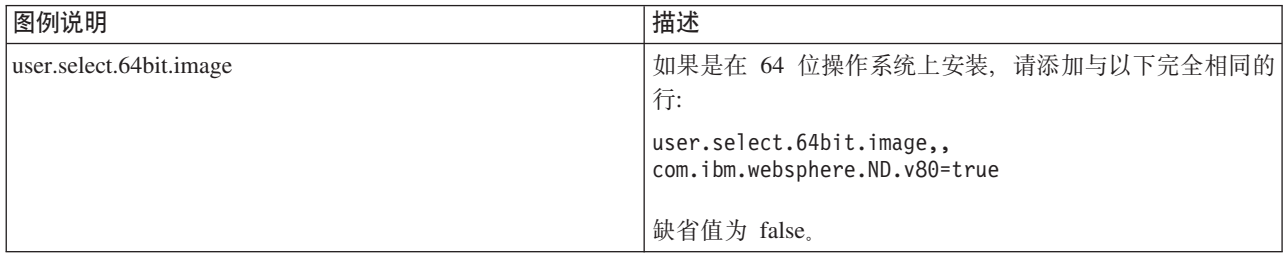

<span id="page-21-0"></span>表 4. 测试环境的键 (续).

| 图例说明                       | 描述                               |
|----------------------------|----------------------------------|
| user.db2.admin.username    | 仅适用于 Windows。具有访问 DB2 数据库权限的用户名。 |
|                            | 缺省值为 bpmadmin。                   |
| user.db2.admin.password    | 仅适用于 Windows。以上用户名的密码。选择符合系统(例)  |
|                            | 如, Windows 2008) 的密码策略的密码。       |
| user.db2.port              | DB2 数据库的端口。缺省值为 50000。           |
| user.db2.instance.username | 仅适用于 Linux。DB2 实例用户名。            |
| user.db2.instance.password | 仅适用于 Linux。以上用户名的密码。             |
| user.db2.fenced.username   | 仅适用于 Linux。受保护的用户名。              |
| user.db2.fenced.password   | 仅适用于 Linux。以上用户名的密码。             |
| user.db2.das.username      | 仅适用于 Linux。管理服务器 (DAS) 用户名。      |
| user.db2.das.password      | 仅适用于 Linux。以上用户名的密码。             |

• logName 是要记录消息和结果的记录文件的名称。

运行此命令将安装包含缺省功能部件的测试环境。如果您想要安装特定功能部件或者做出其他更改、请访 问 imcl 的命令行参数的参考链接。

Installation Manager 安装产品列表并将日志文件写入您指定的目录中。

安装了本产品后, 请使用 BPMconfig 命令来创建部署测试环境和概要文件。

#### **相关任务:**

第18 页的 『 使用 [BPMConfig](#page-23-0) 创建和配置测试环境概要文件 』

您可以使用 BPMConfig 命令, 通过包含了概要文件设置所需的所有值的属性文件来创建和配置 IBM Process Server 测试环境的概要文件。

#### 相关参考:

D. [IBM Integration Designer](http://www.ibm.com/software/integration/integration-designer/sysreqs/) 的系统需求

 $\Box$  [imcl](http://publib.boulder.ibm.com/infocenter/install/v1r5/index.jsp?topic=%2Fcom.ibm.cic.commandline.doc%2Ftopics%2Fr_tools_imcl.html) 命令行参数

### **9Cl&D~2,20 IBM Integration Designer**

您可以使用静默安装方式来安装 IBM Integration Designer 产品程序包。以静默方式安装时, 用户界面不可用。 而是运行命令以使用响应文件来安装产品。

安装 IBM Integration Designer 之前, 请先复审此产品的系统需求。

操作系统和必备软件级别尤其重要。尽管安装过程会自动检查必备的操作系统补丁,但是如果您尚未进行此检 查,请复审这些系统需求。系统需求链接列出了所有受支持的操作系统以及为符合操作系统要求而必须安装的 操作系统修订和补丁。它还列出了所有必备软件的所需级别。

要点: 如果您以非管理用户或非 root 用户身份安装具有测试环境的 IBM Integration Designer 并且打算安装该 测试环境, 那么必须先安装 DB2, 然后开始安装产品。必须在本地安装 DB2 数据库。

如果不具备 IBM Integration Designer 安装所需的必备基本产品, 那么您必须将其作为静默安装的一部分进行 安装。所需的基本产品为:

• Installation Manager

• WebSphere Application Server Network Deployment (如果要安装测试环境)

静默安装执行以下任务:

- 安装 Installation Manager(如果尚未安装), 或将其更新到适当的级别(如果已安装)。
- 安装必需的基本产品和 IBM Integration Designer。

要静默安装 IBM Integration Designer, 请完成以下步骤:

- 1. 安装之前, 请阅读并接受许可条款。将 -acceptLicense 添加到命令行意味着您接受所有许可证。
- 2. 创建将用于安装所需基本产品和 IBM Integration Designer 的响应文件。 从以下目录之一复制适合于您的 操作系统和用户访问级别的样本响应文件:

要安装 IBM Integration Designer 和测试环境: extract directory/responsefiles/iid testenv/

要只安装 IBM Integration Designer: extract directory/responsefiles/iid/

或者, 可以通过在 Installation Manager 中记录操作来创建响应文件。记录响应文件时, 您在 Installation Manager 中进行的选择存储在 XML 文件中。以静默方式运行 Installation Manager 时, Installation Manager 将 使用 XML 响应文件中的数据执行安装。

3. 样本响应文件中提供的缺省值将执行基本安装, 但是您应复审文件及其注释, 并根据自己的环境的需求来 修改参数。

要点: 验证您的响应文件中的存储库位置指向您的环境中的正确位置, 并且其他参数值也适用。

4. 运行以下命令:

要点: 如果您正在运行 Windows 7、Windows Vista 或 Windows Server 2008, 请通过右键单击并选择**以** 管理员身份运行来启动命令提示符。

要安装 IBM Integration Designer 和测试环境: Windows

*extract\_directory*\IM\_win32\installc.exe -acceptLicense input ..\responsefiles\*response\_file\_name*.xml -log silent.log

注: 如果正在 64 位系统上运行并且尚未安装 32 位 Installation Manager, 那么必须从 extract directory\ IM64\tools 目录运行此命令。

 $\blacktriangleright$  Linux

*extract\_directory*/IM\_linux/installc -acceptLicense input ../responsefiles/*response\_file\_name*.xml -log silent.log

注: 如果正在 64 位系统上运行并且尚未安装 32 位 Installation Manager, 那么必须从 extract directory/ IM64/tools 目录运行此命令。

要单独安装 IBM Integration Designer: Windows

*extract\_directory*\IM\_win32\installc -acceptLicense input ..\responsefiles\*response\_file\_name*.xml -log silent.log

**Linux** 

*extract\_directory*/IM\_linux/installc -acceptLicense input ../responsefiles/*response\_file\_name*.xml -log silent.log

Installation Manager 将安装所有必需的必备软件和 IBM Integration Designer, 并将日志文件写入到您指定的目 录中。

<span id="page-23-0"></span>警告: 在 Linux 平台上的 **/home** 或 **/opt** 目录下安装 IBM Integration Designer 和 UTE 时,您可能会收到 警告输出或日志消息, 指示 DB2 Express 安装期间发生错误。错误消息内容如下: Warnings were encoun**tered during installation of DB2 Express.See DB2 Express installation log file /opt/IBM/BPM8.0/** logs/db2install.log for more information. 在 Linux 平台上, 这是预期行为, 并不代表安装失败。请继续 剩余的部分以完成此安装。

安装了本产品后, 请使用 BPMconfig 命令来创建部署测试环境和概要文件。

#### **相关任务:**

□ 使用 [Installation Manager](http://publib.boulder.ibm.com/infocenter/install/v1r5/topic/com.ibm.silentinstall12.doc/topics/c_silent_install_over_IM.html) 以静默方式安装

□ 使用 [Installation Manager](http://publib.boulder.ibm.com/infocenter/install/v1r5/topic/com.ibm.silentinstall12.doc/topics/t_silent_create_response_files_IM.html) 记录响应文件

『使用 BPMConfig 创建和配置测试环境概要文件』

您可以使用 BPMConfig 命令, 通过包含了概要文件设置所需的所有值的属性文件来创建和配置 IBM Process Server 测试环境的概要文件。

#### 相关参考:

**■ [IBM Integration Designer](http://www.ibm.com/software/integration/integration-designer/sysreqs/)** 的系统需求

### **16 BPMConfig 创建和配置测试环境概要文件**

您可以使用 BPMConfig 命令, 通过包含了概要文件设置所需的所有值的属性文件来创建和配置 IBM Process Server 测试环境的概要文件。

您必须使用命令行或响应文件静默安装了 IBM Integration Designer 和测试环境。

请确保可成功调用 DB2 命令行环境。

- Windows 要执行检查, 请从命令提示符处运行 db2cmd。这样应打开 DB2 命令行界面。
- **Linux 要执行检查, 请从终端运行 db2**。这样应确定 DB2 命令位置。

如果您是非管理或非 root 用户, 那么必须有权创建数据库。如果您无权创建数据库, 请执行以下步骤获取权限:

- Windows 将用户添加到 DB2ADMNS 组。有关如何将用户添加到组的更多信息, 请参阅将用户标识添加到 [DB2ADMNS](http://pic.dhe.ibm.com/infocenter/db2luw/v10r1/index.jsp?topic=%2Fcom.ibm.db2.luw.qb.dbconn.doc%2Fdoc%2Ft0057286.html) 和 DB2USERS 用户组 (Windows)。
- Linux 特用户添加到 DB2 实例用户的主组。有关如何将用户添加到组的更多信息, 请参阅创建用于 DB2 数据库安装的组和用户标识(Linux 和 [UNIX](http://pic.dhe.ibm.com/infocenter/db2luw/v10r1/index.jsp?topic=%2Fcom.ibm.db2.luw.qb.server.doc%2Fdoc%2Ft0006742.html))。

当使用 -create -de 选项运行时, BPMConfig 命令会执行以下任务:

- 创建 IBM Process Server 测试环境的独立概要文件
- 配置此测试环境概要文件

要创建和配置 IBM Process Server 测试环境的概要文件, 请完成以下步骤:

1. 在要创建测试环境概要文件的系统上, 找到位于以下路径的样本属性文件 Advanced-PS-SingleCluster-DB2.properties:

**ELinux** *extract directory*/launchpad/content/samples/config/iid

**>Windows** extract directory\launchpad\content\samples\config\iid

- 2. 创建以上样本属性文件的副本。
- 3. 修改您的属性文件版本以使值对应于您自己的配置。 要创建 IBM Integration Designer 的测试环境概要文 件,请清除或更新已赋予必需属性的缺省变量值。

表 5. 必须设置的 BPMConfig 命令属性.

下表列示了必须设置的属性和值:

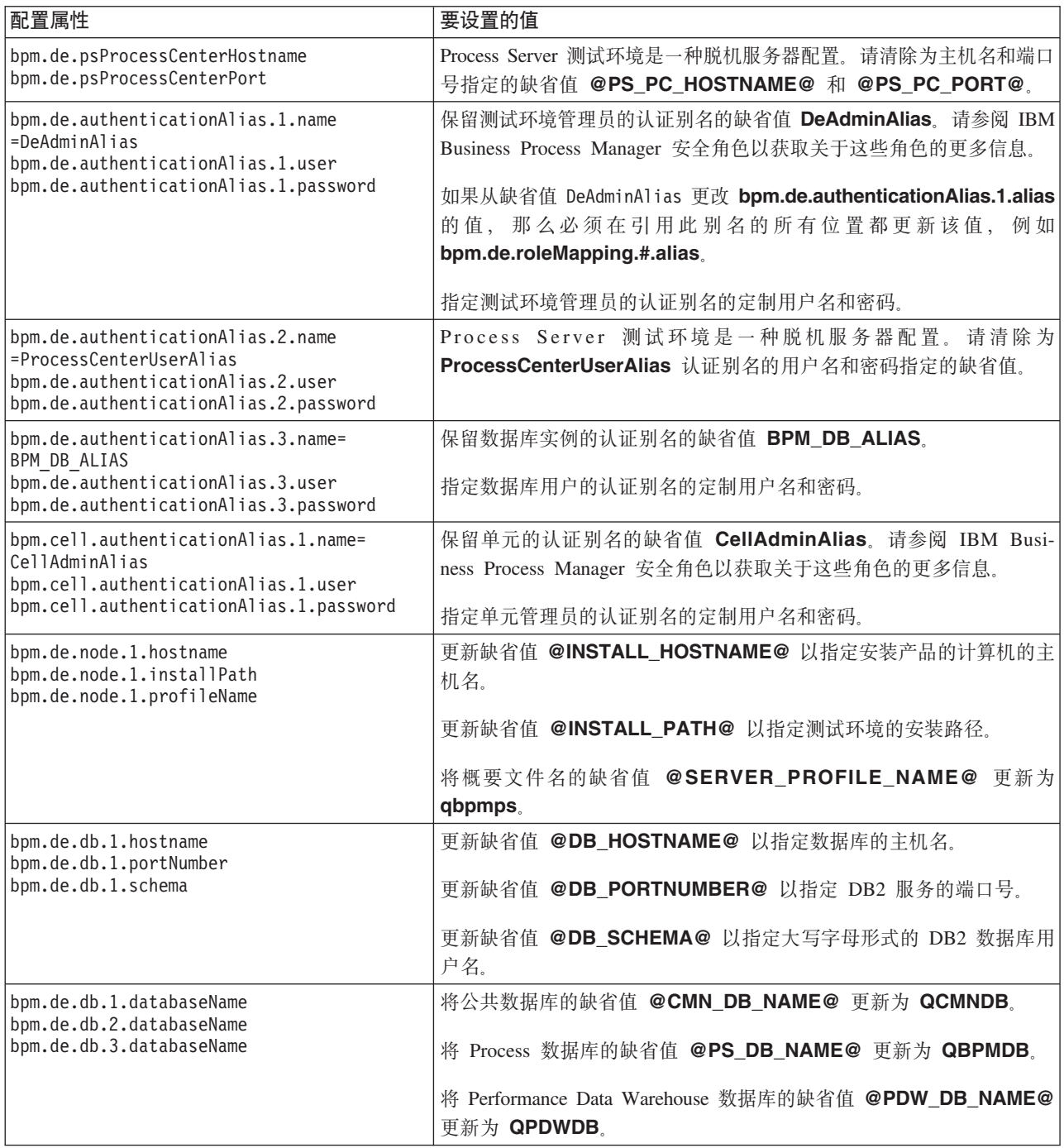

有关 BPMConfig 命令属性的更多信息, 请阅读这些样本文件中的注释, 或参阅用于 BPMConfig 命令的样 本配置属性文件中的样本属性文件描述。

4. 在属性文件中添加属性 bpm.de.createDatabase 并将其值设置为 true。

<span id="page-25-0"></span>5. 运行 BPMConfig 命令, 并向其传递您已创建的属性文件的名称。例如: > Linux | *BPM\_home*/bin/BPMConfig -create -de *my\_environment.properties*

 $\blacktriangleright$  Windows

*BPM\_home*\bin\BPMConfig -create -de *my\_environment.properties*

创建已更新属性文件的副本, 将此复制的版本重命名为 Standalone.properties, 然后将该文件放在 <WTE\_HOME>/properties/wte 位置。这可确保 Integration Designer 中的**服务器重置**功能正常运行。

创建了测试环境概要文件后, 便可通过运行具有 -start 操作的 BPMconfig 命令来启动此测试概要文件。

相关任务:

第16页的『使用响应文件静默安装 [IBM Integration Designer](#page-21-0)』

您可以使用静默安装方式来安装 IBM Integration Designer 产品程序包。以静默方式安装时、用户界面不可 用。而是运行命令以使用响应文件来安装产品。

第10页的 『静默安装 [IBM Integration Designer](#page-15-0) 』

您可以使用静默安装方式来安装 IBM Integration Designer 产品程序包。以静默方式进行安装时, 用户界面不 可用。

第11 页的 『使用命令行静默安装 [IBM Integration Designer](#page-16-0) 』 您可以使用命令行安装 IBM Integration Designer。

### **9C IBM Installation Manager**

本节处理关于 IBM [Installation Manager](http://publib.boulder.ibm.com/infocenter/install/v1r5/index.jsp) 的一些公共任务。有关更多信息, 请参阅 Installation Manager 信息中 心。

#### **`XE"**:

**IBM** Installation Manager 信息中心

### **Z Windows O20 Installation Manager**

如果您从启动板程序启动产品的安装, 那么将自动执行 IBM Installation Manager 的安装 (如果其尚未安装在 工作站上)。(有关此过程的更多信息,请参阅第5页的 『从产品启动板进行安装』。) 在其他情况下, 您必 须手动启动 Installation Manager 的安装。

要手动安装 Installation Manager:

1. 从安装映像中的 IM win32 文件夹运行 install.exe.

注: 如果正在 64 位系统上运行并且尚未安装 32 位 Installation Manager, 那么必须从 IM win64 目录运行 该命令.

- 2. 单击"安装程序包"页面上的下一步。
- 3. 复审"许可证协议"页面上的许可证协议, 然后选择**我接受许可证协议中的条款**以接受。单击下一步。
- 4. 单击"目标文件夹"页面上的浏览按钮以更改安装位置(如果需要)。单击下一步。
- 5. 单击"摘要"页面上的安装。安装过程完成后,将有一条消息来确认此过程成功。
- 6. 单击完成。 IBM Installation Manager 打开。

### <span id="page-26-0"></span>**Z Linux O20 Installation Manager**

如果您从启动板程序启动产品的安装、那么将自动执行 IBM Installation Manager 的安装 (如果其尚未安装在 工作站上)。有关此过程的更多信息,请参阅第5页的『从产品启动板进行安装』。

#### 要手动安装 Installation Manager:

- 1. 以 root 用户特权打开终端窗口。
- 2. 从安装映像中的 IM linux 文件夹运行 install.

**注**: 如果正在 64 位系统上运行并且尚未安装 32 位 Installation Manager, 那么必须从 IM linux64 目录运 行该命令。

- 3. 单击"安装程序包"屏幕上的下一步。
- 4. 复审"许可证协议"页面上的许可证协议, 然后选择**我接受许可证协议中的条款**以接受。单击下一步。
- 5. 如有必要, 请编辑安装目录位置。单击下一步。
- 6. 单击"信息摘要"页面上的安装。安装过程完成后,将有一条消息来确认此过程成功。
- 7. 单击完成。 如果您从启动板程序启动产品的安装, 那么将自动执行 IBM Installation Manager 的安装 (如 果其尚未安装在工作站上)。

### **Z Windows Ot/ Installation Manager**

如果您从启动板程序启动产品的安装,那么将自动执行 IBM Installation Manager 的安装 (如果其尚未安装在 工作站上)。此自动安装将使用配置的存储库首选项和选择的 IBM Integration Designer 程序包来启动 Installation Manager。如果直接启动 Installation Manager, 那么您必须手动设置存储库首选项并选择产品程序包。有 关更多信息, 请参阅第 24 页的 『 在 [Installation Manager](#page-29-0) 中设置存储库首选项 』。

要手动启动 Installation Manager:

1. 从任务栏打开启动菜单。

2. 选择所有程序 > IBM Installation Manager > IBM Installation Manager.

### **Z Linux Ot/ Installation Manager**

如果您从启动板程序启动产品的安装,那么将自动执行 IBM Installation Manager 的安装 (如果其尚未安装在 工作站上)。此自动安装将使用配置的存储库首选项和选择的 IBM Integration Designer 程序包来启动 Installation Manager。如果直接启动 Installation Manager, 那么您必须手动设置存储库首选项并选择产品程序包。有 关更多信息, 请参阅第 24 页的 『 在 [Installation Manager](#page-29-0) 中设置存储库首选项 』。

#### 要手动启动 Installation Manager:

- 1. 以 root 用户特权打开终端窗口。
- 2. 将目录切换为 Installation Manager 的安装目录 (缺省情况下, 对于 root 用户进行的安装, 为 /opt/IBM/ InstallationManager/eclipse; 对于非 root 用户进行的安装, 为 user home/IBM/InstallationManager/ eclipse), 然后运行 IBMIM。

### **Z Windows O6X Installation Manager**

要手动卸载 Installation Manager:

- 1. 单击开始 > 设置 > 控制面板, 然后双击添加或删除程序。
- 2. 选择 IBM Installation Manager 条目, 然后单击除去

### <span id="page-27-0"></span>**Z Linux O6X Installation Manager**

必须使用 Linux 版本随附的程序包管理工具来卸载 IBM Installation Manager。

要在 Linux 上手动卸载 Installation Manager, 请使用以下方法之一:

- 在菜单上,单击应用程序 > 系统工具。选择 IBM Installation Manager > 卸载 IBM Installation Man**ager**#
- 以 root 用户特权打开终端窗口。将目录切换为 Installation Manager 的卸载目录。缺省情况下,这是 **/var/** ibm/InstallationManager/uninstall, 运行 ./uninstall,

### **(}zm~qw|B Installation Manager**

代理服务器启用从防火墙之后到远程服务器的连接。您可以在 Installation Manager 或响应文件中设置代理服务 器的首选项。启用代理服务器之后,代理服务器用于所有服务器通信。有关如何配置代理服务器的 Installation Manage[r](http://publib.boulder.ibm.com/infocenter/install/v1r5/topic/com.ibm.cic.agent.ui.doc/topics/c_proxy_server.html) 的详细信息,请参阅 Installation Manager 信息中心内的因特网首选项。

### **Ev**

IBM Installation Manager 是帮助您在工作站上安装 IBM Integration Designer 软件包的程序。它还帮助您更新、 修改和卸载所安装的此软件包和其他软件包。软件包可以是设计为由 Installation Manager 安装的产品、组件集 或单独组件。

IBM Installation Manager 提供数种省时的功能部件。它跟踪即将安装的内容、已经安装的软件组件以及可供安 装的组件。它搜索更新, 从而使您可以确认安装的是 IBM Integration Designer 产品软件包的最新版本。Installation Manager 还提供工具来管理其安装的产品软件包的许可证。它提供用于更新和修改软件包的工具。您还可 以使用 Installation Manager 来卸载产品软件包。

Installation Manager 包含七个向导, 它们使您能够在产品软件包的整个生命周期中轻松地对其进行维护:

- 安装软件包向导指导您完成安装过程。您只需简单地接受缺省设置即可安装产品软件包,也可以修改缺省 设置以创建定制的安装。安装产品软件包之前,会为您提供您已在此向导各处作出的选择的完整汇总。通 过该向导, 您可以安装一个产品软件包或同时安装多个产品软件包。
- 更新软件包向导搜索已安装的产品软件包的可用更新。更新可能是产品的已发布修订、新功能部件或新版 本。此向导中提供了更新内容的详细信息。您可以选择是否应用更新。
- 通过修改软件包向导, 您可以修改已安装的软件包的特定元素。在产品软件包的初始安装期间, 您选择要 安装的功能部件。如果您后来发现还需要其他功能部件,那么可以使用"修改软件包"向导来将这些功能部件 添加到产品软件包安装。您还可以除去功能部件,以及添加或除去语言。
- · 管理许可证向导帮助您设置软件包的许可证。使用此向导可将试用许可证更改为完全许可证,针对浮动许 可证来相应设置服务器以及选择要对各软件包使用哪种类型的许可证。此向导不用于 IBM Integration Designer 软件包。
- 导入向导帮助您添加已使用 Installation Manager 以外的其他安装工具安装的现有软件包,以便这些软件包可 以由 Installation Manager 管理。
- 通过回滚软件包向导, 您可以返回到符合条件的软件包的先前安装版本。
- 卸载软件包向导帮助您从计算机中除去产品软件包。您可以一次卸载多个软件包。

<span id="page-28-0"></span>**`XE"**:

■ [IBM Installation Manager](http://publib.boulder.ibm.com/infocenter/install/v1r5/index.jsp) 信息中心

### **2,20M6X Installation Manager**

可以静默安装和卸载 IBM Installation Manager。

**`XE"**:

 $E^*$  [IBM Installation Manager](http://publib.boulder.ibm.com/infocenter/install/v1r5/index.jsp) 信息中心

### **2,20 Installation Manager**

要静默安装 Installation Manager, 请解压缩安装程序并切换到 InstallerImage\_platform 子目录, 然后使用以下命 令:

• <mark>> Windows |</mark> extract directory\IM\_win32\installc --launcher.ini -acceptLicense silent-install.ini -log <log file path and name>#}g,*extract\_directory*\IM\_win32\installc --launcher.ini -acceptLicense silent-install.ini -log c:\mylogfile.xml

注: 如果正在 64 位系统上运行并且尚未安装 32 位 Installation Manager, 那么必须从 IM\_win64 目录运行 该命令。

• 2000 Linux *extract directory*/IM\_win32/install --launcher.ini -acceptLicense silent-install.ini -log <log file path and name>#}g,*extract\_directory*/IM\_win32/install --launcher.ini -acceptLicense silent-install.ini -log /root/mylogs/mylogfile.xml

注: 如果正在 64 位系统上运行并且尚未安装 32 位 Installation Manager, 那么必须从 IM linux64 目录运 行该命令。

安装之后, 您可以使用 Installation Manager 或 Installation Manager 安装程序来静默安装程序句。

### **S Windows 2,6X Installation Manager**

要在 Windows 上静默卸载 Installation Manager:

- 1. 从命令行, 转至 Installation Manager 的卸载目录。缺省情况下, 这是 C:**\Documents and Settings\All** Users\Application Data\IBM\Installation Manager\uninstall
- 2. 输入以下命令: uninstallc.exe --launcher.ini silent-uninstall.ini

### **Z Linux O2,6X Installation Manager**

要在其他平台上静默卸载 Installation Manager:

- 1. 从终端窗口, 转至 Installation Manager 的卸载目录。缺省情况下, 这是 **/var/ibm/InstallationManager/** uninstall.
- 2. 运行以下命令: uninstall --launcher.ini silent-uninstall.ini

### **m~|iM2mJ4?<**

使用 IBM Installation Manager 安装 IBM Integration Designer 软件包时, 您必须选择共享资源目录 ( 如果 IBM Integration Designer 是要使用 Installation Manager 安装的首个产品)和软件包。

### <span id="page-29-0"></span>**m~|i**

在安装过程中, 您必须为 IBM Integration Designer 软件包指定软件包组。软件包组表示一个目录, 软件包在 其中与同一组中的其他软件包共享公共用户界面或工作台。使用 Installation Manager 安装 IBM Integration Designer 软件包时, 可以创建新软件包组或将软件包安装到现有软件包组中。某些软件包可能无法共享软件包 组, 在此情况下使用现有软件包组的选项将被禁用。

请注意, 在同时安装多个软件包时, 所有软件包都会安装到同一软件包组中。

将会自动为软件包组分配名称; 但是, 软件包组的安装目录将由您来选择。

您可以使用 IBM Packaging Utility 执行以下操作:

- 为软件包生成新存储库
- 将软件包复制到新存储库
- 删除不再需要的软件包。

有关更多信息, 请参阅 [IBM Packaging Utility](http://publib.boulder.ibm.com/infocenter/install/v1r2/topic/com.ibm.cic.auth.ui.doc/topics/t_introduction.html)。

通过成功安装产品软件包来创建软件包组后、将无法更改安装目录。安装目录包含特定于已安装到该软件包组 中的 IBM Integration Designer 软件包的文件和资源。产品软件包中可能会由其他软件包组使用的 Eclipse 插 件放置在共享资源目录中。

### 共享资源目录

共享资源目录是 Eclipse 插件所在的目录, 它使这些插件可供一个或多个产品软件包组使用。

要点: 您可以指定共享资源目录一次: 首次安装软件包时。为获得最佳效果, 请将最大的驱动器用于共享资源 目录。除非卸载所有软件包、否则无法更改此目录的位置。

#### **`XE"**:

 $E^*$  [IBM Installation Manager](http://publib.boulder.ibm.com/infocenter/install/v1r5/index.jsp) 信息中心

### *Z* **Installation Manager** 中设置存储库首选项

如果直接启动 Installation Manager(例如, 从位于 Web 服务器上的存储库), 那么必须在 Installation Manager 中指定包含产品软件包的目录的 URL, 然后才能安装产品软件包。

缺省情况下, Installation Manager 使用每个软件开发产品中的嵌入式 URL 通过因特网连接到存储库服务器, 然后搜索可安装的程序包和新功能部件。贵组织可能要求您重定向此存储库以使用内部网站点。

注: 如果没有从 DVD 或本地安装映像安装, 请从管理员处获取安装程序包存储库 URL, 然后启动安装过程。

要在 Installation Manager 中添加、编辑或除去存储库位置:

- 1. 启动 Installation Manager。
- 2. 在 Installation Manager 的"起始"页面上, 单击文件 > 首选项, 然后单击存储库。"存储库"页面打开, 显 示任何可用存储库、其位置以及是否可访问。
- 3. 在"存储库"页面上,单击添加存储库。
- 4. 在"添加存储库"窗口中, 输入存储库位置的 URL 或者浏览到该位置, 然后设置文件路径。 存储库位置一 般为 image directory/repository.config, 其中 *image\_directory* 包含要安装的产品的解压缩安装映像。
- 5. 单击确定。列出了新的或已更改的存储库位置。如果无法访问存储库,将在可访问列中显示红色 x。

<span id="page-30-0"></span>6. 单击确定以退出。

注: 如果您希望 Installation Manager 搜索已安装程序包的缺省存储库位置, 请确保选择了"存储库首选项"页 面上的**在安装和更新期间搜索服务存储库**首选项。

**`XE"**:

 $E^*$  [IBM Installation Manager](http://publib.boulder.ibm.com/infocenter/install/v1r5/index.jsp) 信息中心

### **t/ IBM Integration Designer**

您可以从桌面环境或命令行界面启动 IBM Integration Designer。

- 要从桌面环境启动 IBM Integration Designer:
	- **→ E** Windows | 单击开始 > 程序 > IBM > package group name > IBM Integration Designer 8.0, 例 **如, 单击开始 > 程序 > IBM > IBM Integration Designer > IBM Integration Designer 8.0**
	- **\_ <mark>> Linux </mark> 在主菜单上选择 package group name > IBM Integration Designer 8.0** 下的产品快捷方 式。例如、单击 **IBM Integration Designer > IBM Integration Designer 8.0**。
- 要从命令行启动 IBM Integration Designer:
	- Windows 从程序包组安装目录, 运行 wid.exe 命令。缺省情况下, 程序包组安装目录是 C:\IBM\IntegrationDesigner\v8.0

注: 确保 Windows 日期和时间正确且匹配 BIOS 的设置。如果没有正确设置日期和时间, 那么 IBM Integration Designer 将无法启动, 并显示以下错误消息:

Exception in org.eclipse.equinox.internal.p2.reconciler.dropins.Activator.start() of bundle org.eclipse.equinox.p2.reconciler.dropins

<sub>一</sub> ≥ Linux | 从程序包组安装目录,运行 .**/wid.bin** 命令。缺省情况下,程序包组安装目录是

/opt/IBM/IntegrationDesigner/v8.0 (如果您作为管理用户进行安装)

user\_home/IBM/IntegrationDesigner/v8.0(如果您作为非管理用户进行安装)

如果您在安装 IBM Integration Designer 以使用 Process Center 且尚未安装 Process Center, 请取消提示您进 行连接的窗口。否则, 以如下格式输入 Process Center 的 URI:

http://*server\_name*:*port number*/ProcessCenter

例如:

http://myserver.toronto.com:9080/ProcessCenter

请输入您的用户标识和密码。单击连接。

### *f* $\frac{1}{2}$  **IBM** Integration Designer 时使用"-clean"选项

-clean 选项可以用于 IBM Integration Designer 启动, 且它执行若干功能。

IBM Integration Designer 基于 Eclipse 平台, 它将所有 plugin.xml 文件高速缓存到单个存储库中以实现更快 地装人。如果您在安装新插件之前使用了 IBM Integration Designer, 那么应该使用一次 -clean 选项来启动 IBM Integration Designer.

1. 从命令行, 切换到您在其中安装了 IBM Integration Designer 的程序包组安装目录。

2. 运行该命令以使用 -clean 选项来启动 IBM Integration Designer。

<span id="page-31-0"></span>**Windows** wid.exe -clean

#### $\overline{\phantom{a}}$  Linux ./wid.bin -clean

此 -clean 选项强制 IBM Integration Designer 重新构建 Eclipse 存储库。这适用于通过抽取到其 plugins 文 件夹来安装到 Eclipse 中的任何项。该选项还

- 除去然后重新生成清单文件。
- 除去高速缓存的二进制文件、然后从新建的清单文件将其重新生成。
- 除去然后重新生成 JXE 信息。
- 除去然后重新生成运行时插件注册表。

除此之外, 还取决于在配置目录中列出的每个插件来处理使用 -clean 时其执行哪些操作。

在应用任何临时修订之后,使用 -clean 选项来启动 IBM Integration Designer,这是一种良好实践。这将确保 重新生成插件注册表以反映来自应用的修订的任何更改。只需要在应用任何临时修订之后执行一次此操作,因 为使用 -clean 来运行会在重新生成插件注册表时耗费相当长的时间。

### 在 Citrix Presentation Server 上安装

您可以在 Citrix Presentation Server 上安装并运行 IBM Integration Designer 以便多个用户随后可以从其 Citrix Presentation Server 客户机进行远程连接。

遵循以下指示信息以在 Citrix Presentation Server 上安装并运行 IBM Integration Designer。

- 注: 在此文本中, 术语"安装者"和"产品安装者"指的是安装了 IBM Integration Designer 的用户标识。
- 1. 将 IBM Integration Designer 安装在服务器上时, 确保您作为具有管理员访问权的用户登录。
- 2. 安装之后, 确保安装目录为只读。这是产品目录, 不是共享安装目录。该步骤确保将配置信息写入主目 录。如果没有采取此措施,那么所有用户都会使用同一位置作为其配置区域,这是不受支持的。

注: 确保向客户机用户授予以下目录的写许可权, 否则无法检测到集成测试环境服务器状态: <installation root>\runtimes\bi v8\

- 3. 从客户机启动 IBM Integration Designer 时, 在用户指定的目录中创建了工作空间。
- 4. 为了在测试环境中使用服务器、每位非 root 用户都需要一个概要文件。产品安装者可以将相应 IBM Business Process Manager 文件和目录的写许可权授予其他非 root 用户。然后, 非 root 用户可以创建概要文件。 或者,产品安装者可以为已具有概要文件创建权限的用户创建一个组,或者向个别用户授予创建概要文件 的权限。以下示例任务显示如何创建有权创建概要文件的组。

### 配置 Citrix Presentation Server

安装者可以执行以下步骤来创建一个 『profiler』 组并向该组授予用于创建概要文件的适当许可权。

- 1. 作为产品安装者(产品安装者可以是 root/管理员或非 root 用户)登录 IBM Integration Designer 系统。
- 2. 使用操作系统命令来执行以下任务:
	- a. 创建名为"profilers"的组, 该组包含可以创建概要文件的所有用户。
	- b. 创建名为 user1 的用户, 该用户可以创建概要文件。
	- c. 将用户 product\_installer 和 user1 添加到 profilers 组。
- 3. Iinux | unx 注销并以安装者身份再次登录, 以取用新组。
- 4. 以产品安装者身份使用操作系统工具来更改目录和文件许可权。

a. **Linux Taux 以下示例假设变量 \$WASHOME 为 IBM Business Process Manager** 

#### *root\_installation\_directory***opt/ibm/BPM/v8**

export WASHOME=opt/ibm/BPM/v8 echo \$WASHOME echo "Performing chggrp/chmod per WAS directions..." chgrp profilers \$WASHOME/logs/manageprofiles chmod g+wr \$WASHOME/logs/manageprofiles chgrp profilers \$WASHOME/properties chmod g+wr \$WASHOME/properties chgrp profilers \$WASHOME/properties/fsdb chmod g+wr \$WASHOME/properties/fsdb chgrp profilers \$WASHOME/properties/profileRegistry.xml chmod g+wr \$WASHOME/properties/profileRegistry.xml chgrp -R profilers \$WASHOME/profileTemplates

b. **HP-UX** 请发出以下附加命令, 其中 profile\_template\_name 为 default, dmgr 或 managed:

chmod -R g+wr \$WASHOME/profileTemplates/profile template name/documents

在概要文件创建期间将文件复制到概要文件目录中时,将保留文件所有权。已向您授予了对概要文件目 录的写许可权,以便可以在概要文件创建过程中修改复制到概要文件目录的文件。在概要文件创建期 间, 不会修改在开始创建概要文件之前已经在 profileTemplate 目录结构中的文件。

c.  $\geq$  Linux 发出以下附加命令:

chgrp profilers \$WASHOME/properties/Profiles.menu chmod g+wr \$WASHOME/properties/Profiles.menu

d. Windows 以下示例假设变量 SWASHOME 是 IBM Business Process Manager 根安装目录 C:\IBM\ ProcServer\v8。请遵循 Windows 文档中的指示信息, 向 profilers 组授予对以下目录及其文件的读和 写许可权:

@WASHOME\logs\manageprofiles @WASHOME\properties @WASHOME\properties\fsdb @WASHOME\properties\profileRegistry.xml

如果非管理用户遇到许可权错误、您可能要更改其他文件的许可权。例如、如果产品安装者授权非管理 用户删除概要文件, 那么产品安装者可能要删除以下文件:

 $e.$  2000 Linux  $e$  and  $e$  and  $e$ 

install\_root/properties/profileRegistry.xml\_LOCK

 $f.$  Windows  $\overline{a}$ 

install\_root\properties\profileRegistry.xml\_LOCK

向非 root 用户授予文件的写访问权、以授权用户删除该文件。如果非 root 用户仍然无法删除该概要文 件, 那么产品安装者可以删除该概要文件。

安装者已创建 profilers 组并向该组授予了对某些目录和文件的适当许可权,以创建概要文件。要创建概要文件, 非 root 用户仅需写入 IBM Integration Designer 安装根目录中的这些目录和文件。

### <span id="page-33-0"></span>**修改安装**

IBM Installation Manager 中的"修改程序包"向导使您可以更改已安装的产品程序包的语言和功能部件选择。

**注**: 在修改之前,请关闭所有通过使用 Installation Manager 安装的程序。

要修改已安装的产品程序包:

- 1. 从 Installation Manager 的起始页, 单击修改。
- 2. 在"修改程序包"向导中, 选择 IBM Integration Designer 产品程序包, 然后单击下一步。
- 3. 在"修改"页面上,在"语言"下,选择程序包组的语言,然后单击下一步。 将安装程序包的用户界面和文档的 相应本地语言翻译。请注意,您的选项适用于在此程序包组之下安装的所有程序包。
- 4. 在"功能部件"页面上, 选择您要安装的程序包功能部件, 然后清除您要除去的功能部件。
	- a. 要了解关于功能部件的更多信息, 请单击功能部件然后复审**详细信息**下的简要描述。
	- b. 如果您要查看功能部件之间的依赖关系, 请选择**显示依赖性**。您单击功能部件时, 在"依赖性"窗口中显 示依赖于它的任何功能部件以及作为其从属的任何功能部件。在您选择或排除程序包中的功能部件时, Installation Manager 将自动强制执行与其他功能部件的任何依赖性, 然后显示更新的下载大小和安装的 磁盘空间需求。
- 5. 您完成功能部件选择时, 单击下一步。
- 6. 在"摘要"页面上, 在修改安装程序包之前复审您的选择, 然后单击修改。
- 7. 可选: 当修改过程完成后, 请单击查看日志文件以查看完整日志。

### **}6 IBM Integration Designer**

您可以在 IBM Integration Designer 的升级可用时安装这些升级。

如果要从 V8.5 升级到 V8.5.0.1, 请参阅 [IBM Business Process Manager V8.5.0 FP1 \(V8.5.0.1\)](http://www.ibm.com/support/docview.wss?uid=swg27039081) 的概要文件升 级指示信息。

请访问 [IBM](http://www.ibm.com/support/entry/portal/Overview) 支持 Web 站点以查找可用的修订包和临时修订。

### **T;%===20^)|**

您可以交互方式安装 IBM Integration Designer 的修订包。

缺省情况下需要互联网接入, 除非您的存储库首选项指向本地更新站点。

每个已安装软件包都为其缺省 IBM 更新存储库嵌入了位置。为使 Installation Manager 能够搜索到已安装软件 包的 IBM 更新存储库位置, 必须在"存储库"首选项页面上选择首选项**在安装和更新期间搜索服务存储库**。缺省 情况下选择该首选项。

在更新过程中, 包的基本版本的存储库是必需的。如果您已删除 Installation Manager 回滚所需的文件, 那么 Installation Manager 会在您升级至修订包时提示您装入原始安装盘。如果从 DVD 或其他介质安装了产品、那 么这些介质在您使用更新功能时必须可用。

请参阅 Installation Manager 信息中心以了解更多信息。

**要点**: 如果已在较低版本中创建了概要文件、那么将保留这些概要文件、您无需重新创建。

您不能使用该过程在底层的 IBM DB2 Express 或 IBM Cognos® BI 上安装更新。必须根据这些产品的一般更 新过程对其进行更新。

<span id="page-34-0"></span>要查找和安装产品软件包更新:

- 1. 在更新之前, 关闭使用 Installation Manager 安装的所有程序。
- 2. 启动 Installation Manager, 在 Installation Manager 的"开始"页面中单击更新。

**E** Windows 法可以单击开始 > 程序 > IBM > 软件包组名称 > 更新。例如, 单击开始 > 程序 > IBM > **IBM** Integration Designer > 更新。

- 3. 如果在您的系统上没有检测到 IBM Installation Manager, 或者如果安装了较低版本, 那么必须继续安装最 新发行版。根据向导中的屏幕指示信息完成 IBM Installation Manager 的安装。
- 4. 如果不能访问互联网,那么将临时修订或修订包下载到本地,抽取到各自目录中,然后将这个新目录添加 到 Installation Manager.
	- a. 启动 Installation Manager.
	- b. 从"开始"页面中单击**文件 > 首选项 > 存储库**。
	- c. 从"存储库"页面中单击添加存储库。
	- d. 在"添加存储库"窗口中, 浏览到您为临时修订或修订包创建的新目录。
	- e. 选择 repository.config 文件并单击打开。
	- f. 从"存储库"页面中单击确定。
- 5. 在"更新软件包"向导中, 选择包含要更新的产品软件包的软件包组, 或选择更新全部复选框, 然后单击下 一步。 Installation Manager 将在自己的存储库和要更新软件的预定义更新站点中搜索更新。进度指示符显 示正在进行搜索。
- 6. 如果找到了软件包的更新, 这些更新将显示在对应软件包下的"更新软件包"页面的更新列表中。缺省情况 下将仅显示最新的建议更新。单击**显示全部**以显示所找到的可用软件包的所有更新。
	- a. 要了解某个更新的更多信息, 单击该更新并在**详细信息**下审阅其描述。
	- b. 如果提供了有关更新的其他信息, 那么描述文本末尾处将包含一个更多信息链接。单击该链接以在浏 览器中显示信息。安装更新前请先审阅该信息。
- 7. 选择要安装的更新或者单击**选择建议更新**以恢复缺省选择,然后单击下一步。对于具有依赖关系的更新, 将自动同时选择和清除。
- 8. 在"许可证"页面上,请阅读所选更新的许可协议。在"许可证"页面的左侧将显示所选更新的许可证列表; 单击每个项以显示许可协议文本。如果您同意所有许可协议的条款,单击**我接受许可协议中的条款**。然 s,%w**B;=**#
- 9. 安装更新前, 在"摘要"页面上复审您的选择。
	- a. 如果要更改在先前页面上所做的选择, 单击上一步并执行更改。
	- b. 您认为满意后, 单击更新以下载和安装更新。进度指示符显示安装完成的百分比。
- 10. 可选: 更新过程完成后, 将在靠近页面顶部显示一条消息, 确认该过程已成功。单击查看日志文件以在新 窗口中打开当前会话的日志文件。您必须关闭"安装日志"窗口才能继续。
- 11. 单击完成以关闭向导。
- 12. 关闭 Installation Manager.

**`XE"**:

[IBM Installation Manager](http://publib.boulder.ibm.com/infocenter/install/v1r5/index.jsp) 信息中心

### **Xv^)|**

您可以使用"回滚程序包"向导来除去修订包并恢复到上一版本。

<span id="page-35-0"></span>回滚过程中, Installation Manager 必须访问更早版本软件包中的文件。缺省情况下, 当您安装软件包时, 这些 文件存储在您的系统中。如果这些文件不在您的工作站上, 那么您必须在 Installation Manager 首选项中包含安 装之前版本产品的存储库的位置 (文件 > 首选项 > 存储库)。如果您从 DVD 或其他介质安装此产品, 那么 在使用回滚功能时, 它们必须可用。

如果您已应用了产品程序包的更新,稍后决定要除去此更新并恢复到该产品的较早版本,请使用回滚功能。您 使用回滚功能时, Installation Manager 卸载更新的资源, 然后重新安装来自上一版本的资源。

注: 到独立服务器的回滚过程会禁用 WebSphere 测试环境。在您完成回滚过程之后, 必须重置测试环境概要文 件。要重置测试环境概要文件,请参阅创建或重置缺省服务器概要文件。

请参阅 Installation Manager 中的帮助以了解关于使用回滚向导的更多信息。

要回滚更新的程序包,请完成下列步骤:

- 1. 在 Installation Manager 的起始页上, 单击回滚以启动回滚向导。
- 2. 从回滚程序包列表, 选择您要回滚的程序包。
- 3. 根据屏幕上的指示信息, 完成向导。

#### **`XE"**:

■ [IBM Installation Manager](http://publib.boulder.ibm.com/infocenter/install/v1r5/index.jsp) 信息中心

### 静默安装修订包

可以使用命令行为 IBM Integration Designer 安装修订包。

您不能使用该过程来在底层 IBM DB2 Express 或 IBM Cognos BI 上安装更新。您必须按照正常的更新过程 来更新这些产品。

要静默更新 IBM Integration Designer, 请完成以下步骤:

- 1. 更新之前, 请先阅读和接受许可条款。在命令行中添加 -acceptLicense 意味着您接受所有许可证。
- 2. 运行以下命令:

要点: 如果您正在运行 Windows 7、Windows Vista 或 Windows Server 2008, 请通过右键单击并选择**以** 管理员身份运行来启动命令提示符。

#### $\blacktriangleright$  Windows

*extract\_directory*\disk1\IM\_win32\tools\imcl install com.ibm.websphere.integration.developer.v80 -acceptLicense -installationDirectory *location* -repositories *repository* -showVerboseProgress -log *logName*.log

#### $\blacktriangleright$  Linux  $\lvert$

*extract\_directory*/disk1/IM\_linux/tools/imcl install com.ibm.websphere.integration.developer.v80 -acceptLicense -installationDirectory *location* -repositories *repository* -showVerboseProgress -log *logName*.log

其中:

- location 是您要更新产品的目录的路径。
- repository 是您解压缩修订包文件的存储库的路径。如果存在多个存储库,请使用逗号分隔存储库位置。
- *logName* 是要记录消息和结果的记录文件的名称。
- 3. 如果您还想更新测试环境, 请使用正确的安装目录和所需的产品标识再次运行同一命令:

#### <span id="page-36-0"></span> $\overline{\overline{\ }}$  Windows

```
extract_directory\disk1\IM_win32\tools\imcl install list_of_product_IDs
-acceptLicense -testInstallationDirectorylocation -repositories repository
-showVerboseProgress -log logName.log
```
#### **2000 Linux**

```
extract_directory/disk1/IM_linux/tools/imcl install list_of_product_IDs -acceptLicense
-testInstallationDirectory location -repositories repository -showVerboseProgress -log logName.log
```
其中:

· list\_of\_product\_IDs 是您要更新的产品的标识列表, 以空格分隔。

表 6. 测试环境的产品标识

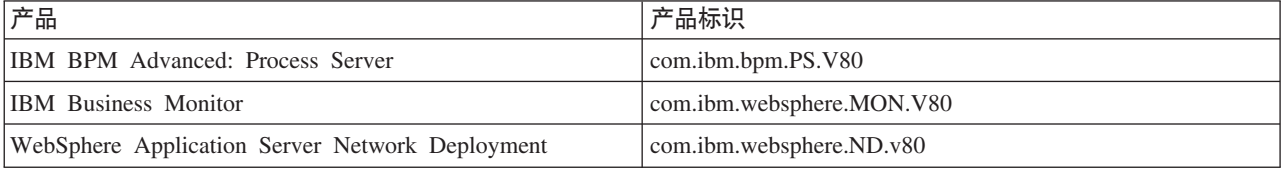

- location 是您要更新产品的目录的路径。
- repository 是您解压缩修订包文件的存储库的路径。如果存在多个存储库,请使用逗号分隔存储库位置。
- logName 是要记录消息和结果的记录文件的名称。

Installation Manager 将更新此组产品, 并将日志文件写人到您指定的目录中。

以下示例是在 Windows 上更新 IBM Integration Designer。

```
imcl install com.ibm.websphere.integration.developer.v80
-acceptLicense -installationDirectory
C:\IBM\IntegrationDesigner\v8.0 -repositories D:\temp\IID\Fixpack1
-showVerboseProgress -log update.log
```
#### **相关参考:**

 $\Box$  [imcl](http://publib.boulder.ibm.com/infocenter/install/v1r5/index.jsp?topic=%2Fcom.ibm.cic.commandline.doc%2Ftopics%2Fr_tools_imcl.html) 命令行参数

**`XE"**:

⋫ [IBM Installation Manager](http://publib.boulder.ibm.com/infocenter/install/v1r5/index.jsp) 信息中心

### **6X IBM Integration Designer**

可以通过交互方式或静默方式卸载 IBM Integration Designer。

### **6X IBM Integration Designer**

"Installation Manager"中的"卸载"选项支持您从单个安装位置上卸载程序包。您也可以从每个安装位置卸载所有 已安装的程序句。

要卸载程序包、必须使用安装产品程序包时所使用的同一用户帐户登录系统。如果有其他程序包依赖于某一程 序包, 那么不能卸载此程序包, 除非同时选择卸载此依赖程序包。

- 1. 关闭使用 Installation Manager 安装的程序。
- 2. 停止所有正在运行的服务器。
- <span id="page-37-0"></span>3. 在 Installation Manager 的起始页中, 单击更新。 Windows 您还可以单击开始 > 所有程序 > IBM > 程序 包组名称 > 卸载。例如, 单击开始 > 所有程序 > IBM > IBM Integration Designer > 卸载。
- 4. 在"卸载程序包"页面上, 选择您要卸载的 IBM Integration Designer 及其关联的程序包。

提示: <u>■ Windows </u>如果您在上一步中从"开始"菜单 ( 开始 > ... > 卸载) 启动 Installation Manager, 那么您 的 IBM Integration Designer 版本将在"卸载程序包"页面上预选为卸载项。 如果您不再需要使用 DB2<sup>®</sup> Express, 或打算重新安装 IBM Integration Designer, 请选择 IBM DB2 Express 选项以卸载 DB2 Express。 注意: 仅在已确保无其他任何产品在使用 DB2 Express 时, 才能选择该选项来卸载 DB2 Express。选择此选 项将删除所有 DB2 Express 数据库和数据库资产, 即使有其他产品 (包括远程系统上的产品) 可能使用 了该系统上的 DB2 Express 也是如此。

- 5.在"摘要"页面上,复审将卸载的程序包列表,然后单击卸载。 卸载完成后,将打开"完成"页面。
- 6. 单击完成以退出向导。

卸载 IBM Integration Designer 时, 将除去所有已扩充到 IBM Integration Designer 的概要文件, 包括扩充到 IBM Integration Designer 的所有 WebSphere Application Server 概要文件。

#### 静默卸载

您可以使用静默安装方式来卸载 IBM Integration Designer 产品程序包。以静默方式卸载时, 用户界面不可用。 相关信息:

■ IBM Installation Manager 信息中心

#### 使用命令行静默卸载

可以使用 Installation Manager 的命令行方式卸载 IBM Integration Designer。

关闭使用 Installation Manager 安装的所有程序。

要进行卸载, 必须使用安装时所用的用户帐户登录到系统。

要使用命令行卸载 IBM Integration Designer, 请完成以下步骤:

1. 打开命令提示符, 将目录切换到 Installation Manager 下的 /eclipse/tools 目录。

要点: 如果运行的是 Windows 7、Windows Vista 或 Windows Server 2008、请通过右键单击并选择以管 理员身份运行来启动命令提示符。

2. 进行相应的替换, 然后运行以下命令:

imcl uninstall list of product IDs -installationDirectory installationDirectory -log logLocation

a. 将 list\_of\_product\_IDs 替换为您要卸载的产品的标识列表, 以空格分隔。

表 7. 产品标识

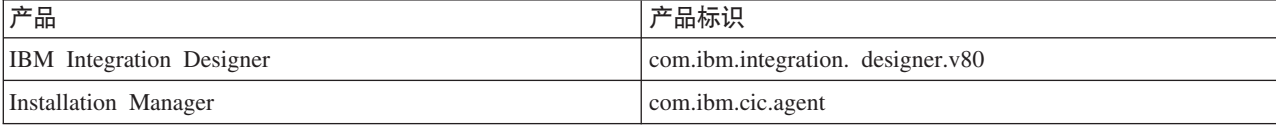

b. 将 installationDirectory 替换为您安装此产品的位置。

c. 将 logLocation 替换为用以记录信息的位置和文件名。

#### <span id="page-38-0"></span>3. 如果您还想卸载测试环境, 请进行适当的替换并再次运行同一命令:

imcl uninstall list of product IDs -installationDirectory testInstallationDirectory -log logLocation

a. 将 list\_of\_product\_IDs 替换为您要卸载的产品的标识列表, 以空格分隔。

要点: DB2 Express 安装可能被多个产品使用, 包括远程系统上的产品。如果您卸载 DB2 Express, 将 删除所有 DB2 Express 数据库和数据库资产。

表 8. 测试环境的产品标识

| 产品                                              | 产品标识                            |
|-------------------------------------------------|---------------------------------|
| IBM BPM Advanced: Process Server                | com.ibm.bpm.PS.V80              |
| <b>IBM</b> Business Monitor                     | com.ibm.websphere.MON.V80       |
| WebSphere Application Server Network Deployment | com.ibm.websphere.ND.v80        |
| $ 32 \times$ 立 DB2 for Linux                    | com.ibm.ws.DB2EXP97. linuxia32  |
| $\vert 64 \rangle$ 位 DB2 for Linux              | com.ibm.ws.DB2EXP97.linuxia64   |
| 适用于 32 位 Windows 的 DB2                          | com.ibm.ws.DB2EXP97.winia32     |
| 适用于 64 位 Windows 的 DB2                          | com.ibm.ws.DB2EXP97.winia64     |
| 适用于 Windows x86 (32 位) 的 IBM Cognos BI          | com.ibm.ws.cognos.v1011.winia32 |
| 适用于 Windows x64(64 位)的 IBM Cognos BI            | com.ibm.ws.cognos.v1011.winia64 |

b. 将 installationDirectory 替换为您安装此产品的位置。

c. 将 logLocation 替换为用以记录信息的位置和文件名。

Installation Manager 将卸载此组产品, 并将日志文件写入到您指定的目录中。

#### 相关参考:

■ imcl 命令行参数

#### 使用响应文件静默卸载

您可以创建一个响应文件, 然后运行某个命令以使用该响应文件来卸载 IBM Integration Designer。

关闭使用 Installation Manager 安装的所有程序。

要卸载,必须使用用于安装的相同用户帐户登录到系统。

要静默卸载 IBM Integration Designer, 请完成以下步骤:

1. 创建将用于卸载所需基本产品和 IBM Integration Designer 的响应文件。 复制以下目录中的样本响应文件 之一以创建您自己的响应文件:

要同时卸载 IBM Integration Designer 和测试环境: dvd\_root/disk1/responsefiles/ responsefile.uninstall.iid.testenv.xml

要单独卸载 IBM Integration Designer: dvd root/disk1/responsefiles/responsefile.uninstall.iid.xml

- 2. 按照响应文件模板中的文本指示来修改参数,以创建您自己的响应文件。 您还可以通过记录您在 Installation Manager 中的操作来创建响应文件。记录响应文件时, 您在 Installation Manager 中进行的选择存储在 XML 文件中。以静默方式运行 Installation Manager 时, Installation Manager 将使用 XML 响应文件中的 数据来执行安装。
- 3. 运行以下命令 要同时卸载 IBM Integration Designer 和测试环境:

#### <span id="page-39-0"></span> $\blacktriangleright$  Windows

*IM\_location*\tools\imcl.exe input *extract\_location*\disk1\responsefiles\responsefile.uninstall.iid.testenv.xml -log silentuninstall.log

 $\blacktriangleright$  Linux  $\Box$ 

*IM\_location*/tools/imcl input *extract\_location*/disk1/responsefiles/responsefile.uninstall.iid.testenv.xml -log silentuninstall.log

运行以下命令可单独卸载 IBM Integration Designer: Windows

```
IM_location\tools\imcl.exe
input extract location\disk1\responsefiles\responsefile.uninstall.iid.xml
-log silentuninstall.log
```
 $\blacktriangleright$  Linux  $\blacksquare$ 

```
IM_location/tools/imcl
input extract_location/disk1/responsefiles/responsefile.uninstall.iid.xml
-log silentuninstall.log
```
Installation Manager 将卸载 IBM Integration Designer, 并将日志文件写入到您指定的目录中。

**`XE"**:

 $E^*$  [IBM Installation Manager](http://publib.boulder.ibm.com/infocenter/install/v1r5/index.jsp) 信息中心

### **T20}LxPJOoO**

在安装或除去 IBM Integration Designer 时您可能会遇到一些问题。

该表提供问题、描述和解决方案的列表。

表 9. 可能的安装问题。

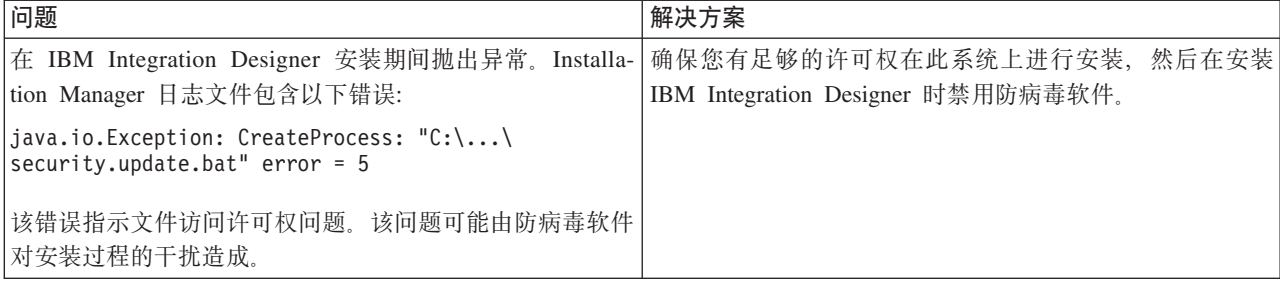

#### 表 9. 可能的安装问题。(续)

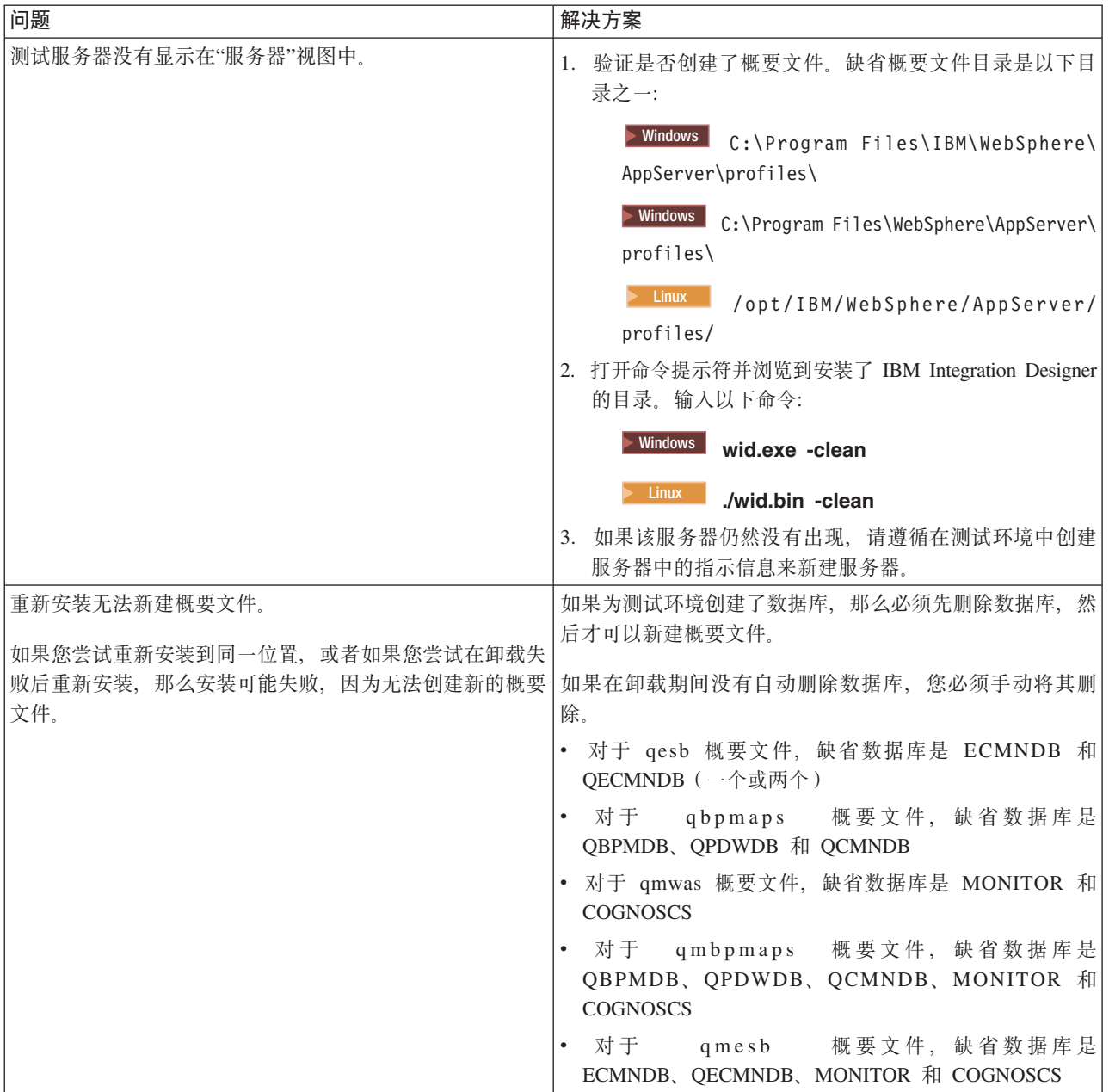